#### **Cher client,**

Vous venez de vous procurer un télécopieur qui a la capacité d'imprimer sur des feuilles de format A4 et qui offre une interface spéciale permettant l'utilisation d'appareils supplémentaires et en particulier des téléphones sans fil. En outre, cet appareil est équipé de fonctions qui facilitent tant son installation que son utilisation.

#### Envoi et réception de télécopies

Pour l'envoi de documents, vous pouvez placer jusqu'à 10 feuilles dans le chargeur. Lors de la réception votre appareil peut conserver des documents en mémoire au cas où il serait à court de papier. Les télécopies en mémoire seront imprimée après le rechargement en papier.

#### **E-Mail / Internet**

Votre télécopieur vous permet de recevoir ou d'envoyer des emails. Si vous avez configuré votre télécopieur pour l'e-mail, vous pouvez envoyer des télécopies par Internet pour un moindre coût. En effet, vous ne payez que le coût d'une communication locale, quelle que soit la destination de votre télécopie. Vous pouvez également recevoir des pages Web qui seront imprimées de la même façon qu'une télécopie.

#### Scanner

Votre télécopieur est équipé d'un scanner détachable. Grâce à celui-ci, vous pouvez également télécopier ou copier des documents ne pouvant être introduits dans le télécopieur, tels que des pages de livres ou de revues.

En outre, vous pouvez copier vos documents en plusieurs exemplaires, réduire ou agrandir leur taille et régler le contraste - des services que seul un photocopieur traditionnel pouvait jusqu'à maintenant vous offrir.

#### Téléphones supplémentaires (sans fil)

Votre télécopieur offre également une fonction spécifique pour vos téléphones supplémentaires avec ou sans fil ou tout autre téléphone conforme aux spécifications du réseau téléphonique en vigueur. Vous pouvez transférer les communications de votre télécopieur vers un téléphone supplémentaire et inversement. De même, il est possible d'enclencher la réception de télécopies à partir d'un téléphone supplémentaire. Vous pouvez également désactiver le répondeur intégré et établir la communication.

#### Touche Aide

Lorsque vous appuyez deux fois sur **AIDE/INSTALLATION (HELP/INSTALL)**, votre appareil imprime une liste de toutes les fonctions de base. Vous trouverez également sur cette liste comment obtenir d'autres pages d'aide qui pourront vous être utiles lorsque vous utiliserez votre appareil.

#### Installation facile et rapide

Grâce à la procédure INSTALLATION FACILE, l'installation de votre télécopieur devient un jeu d'enfant. En maintenant enfoncée la touche **INSTALLATION/AIDE(INSTALL/HELP)** pendant plus de 2 secondes, une feuille d'instruction sera imprimée et vous aidera, avec l'écran d'affichage, à configurer votre télécopieur. Une fois que vous aurez parcouru les étapes d'installation, votre télécopieur se chargera automatiquement de la configuration.

#### Gestion d'appels et modes  $\mathbf{\ddot{R}}\mathbf{\mathbf{\mathsf{C}}} \mathbf{\dot{\mathsf{\Theta}}}$

La gestion d'appels sépare les appels téléphoniques des télécopies. Vous pouvez par exemple recevoir des télécopies en silence, c'est-à-dire sans que la sonnerie ne se mette en marche, afin de ne pas être dérangé(e).

Grâce aux modes  $\mathfrak{P}$  et  $\mathsf{C}$ , vous pouvez déterminer, pour le jour et la nuit, le nombre de fois que votre appareil sonnera avant que la réception des télécopies ou que le répondeur ne s'enclenche. Par exemple, pendant la journée, on suppose que les appels doivent sonner. Après un certain temps, la réception de télécopies s'enclenche automatiquement et les messages peuvent être laissés sur votre répondeur (intégré ou externe). Pendant la nuit, on sous-entend que vous souhaitez être dérangé le moins possible. La réception de télécopies s'effectue en silence et, en cas d'appel téléphonique, les sonneries sont moins fortes.

À l'aide de la fonction horloge  $\Theta$  votre appareil fax peut changer automatiquement du mode  $\mathbf{\ddot{\times}}$  au  $\mathbf{\dot{\mathsf{C}}}$ . L'horloge interne permet à l'appareil de passer en  $\mathcal L$  à 22 heures et de repasser en  $\mathcal K$ à 6 heures. Vous pouvez, bien entendu, modifier ces heures en fonction de vos préférences, voir même désactiver  $\Theta$ . Un symbole sur l'écran d'affichage indique l'état actuel.

- **N'exposez jamais votre télécopieur à la pluie ou à une autre forme d'humidité, afin d'éviter tout danger de choc électrique ou d'incendie.**
- **En cas d'orage, débranchez l'appareil de la prise et séparezle de la prise téléphonique. Si cela n'est pas possible, n'utilisez pas l'appareil et ne téléphonez pas. Il y a dans cette situation un risque de choc par foudre pour l'utilisateur et/ou d'endommagement de l'appareil.**

### Mesures de sécurité

- Veuillez tenir compte de tous les avertissements et instructions, et les respecter exactement.
- Ne raccordez jamais la fiche téléphonique et d'alimentation dans une pièce humide, sauf s'il s'agit d'une fiche spécialement conçue pour milieu humide. Ne touchez jamais la fiche d'alimentation, le raccordement électrique ou la prise téléphonique avec des mains mouillées.
- Ne touchez jamais un câble téléphonique ou d'alimentation non isolé ou dont l'isolation est défectueuse, sauf s'ils sont débranchés de leurs prises respectives.
- N'installez jamais l'appareil à proximité d'un chauffage ou d'un appareil de climatisation. Evitez d'utiliser l'appareil en exposition directe au rayonnement du soleil.
- Placez l'appareil sur une surface plane et laissez une distance d'au moins 10 cm par rapport à d'autres appareils ou objets.
- Choisissez pour l'appareil un emplacement stable et sûr. En tombant, le télécopieur peut être gravement endommagé et/ou blesser des personnes, en particulier de jeunes enfants.
- Veillez à ce que l'air puisse circuler librement autour de l'appareil. Ne l'utilisez pas dans une armoire fermée, un placard, un tiroir, etc. Laissez 10 cm d'espace libre autour des grilles d'aération du télécopieur. Ne recouvrez en aucun cas l'appareil (nappe, papier, dossiers, etc.). Ne l'installez pas sur un lit, une couverture, un coussin, un canapé, un tapis ou une autre surface molle, ceci présentant un risque de surchauffe et donc d'incendie.
- Faites attention à l'emplacement des câbles (risques de trébucher et d'abîmer les câbles ou l'appareil).
- Débranchez le télécopieur du secteur et du réseau téléphonique avant de le nettoyer.
- N'utilisez jamais de produits de nettoyage liquides ou gazeux (spray, produit à récurer ou à polir, etc.).
- Ne laissez jamais pénétrer de liquide dans l'appareil. Ceci entraînerait un risque de choc électrique ou de blessure pour les personnes et d'endommagement grave de l'appareil. Si du liquide devait pénétrer dans l'appareil, débranchez immédiatement la fiche d'alimentation et contactez notre service d'assistance téléphonique.
- Dans le cas d'une cassure de l'afficheur, un liquide légèrement corrosif peut s'en dégager. Évitez tout contact avec la peau et avec les yeux.
- Si le boîtier du télécopieur ou l'enveloppe du câble d'alimentation sont endommagés, débranchez la fiche secteur. L'appareil ne peut être ouvert que par une personne qualifiée.
- Votre appareil est contrôlé selon les normes UL 1950, NE 60950 et/ou IEC 950 et ne doit être utilisé que sur des réseaux électrique et téléphoniques conformes à ces normes.

### Garantie internationale

Le matériel PHILIPS a été fabriqué avec le plus grand soin pour vous donner toute satisfaction. Si malgré nos efforts vous rencontrez des difficultés avec cet appareil vous bénéficierez d'une garantie gratuite de 12 mois (pièces et main-d'oeuvre) à partir de la date de l'achat.

Le bénéfice de la Garantie Internationale PHILIPS suppose que le matériel ait été utilisé conformément à son mode d'emploi et à sa destination, et vous sera accordée sur présentation du ticket de caisse ou de la facture d'achat indiquant la date de l'achat, le nom du revendeur, le modèle et le numéro de série du produit.

Aucune garantie ne sera due dans les cas suivants:

- Modification ou altération des documents cités ci-dessus,
- Modèle et/ou numéro de série du produit rendus non identifiables,
- Interventions sur le produit effectuées par une personne non autorisée,
- Dommages provoqués par une cause extérieure à l'appareil et notamment par foudre, incendie, dégâts des eaux ou négligence.

Il est rappelé que la modification ou adaptation du produit pour le mettre en adéquation avec des normes d'émission/réception ou de raccordement au réseau local différentes de celles en vigueur dans le pays pour lequel il a été conçu, fabriqué et/ou agréé, n'est pas du ressort de la garantie. En conséquence, il est recommandé de vérifier la destination géographique du matériel lors de l'achat.

En cas de dysfonctionnement de votre produit PHILIPS, vous devez vous adresser à votre revendeur habituel ou à un réparateur agréé PHILIPS.

Dans l'éventualité où cette nécessité de faire appel à un service après-vente se produirait à l'étranger, dans un pays où votre revendeur n'est ni présent, ni représenté, contactez le Service Consommateur PHILIPS; celui-ci vous indiquera les coordonnées d'un point de service après-vente.

Plus généralement, en cas de problème avec votre matériel PHILIPS, nous vous recommandons d'étudier attentivement la notice d'emploi avant de contacter votre revendeur. Si des questions subsistent auxquelles ce dernier ne peut pas répondre, écrivez ou appelez-nous.

PHILIPS ne prend aucune responsabilité dans le cas d'information transmise incomplete ou incorrecte.

Pour France : Cette garantie n'est pas exclusive de l'application aux achats faits en France, de la garantie légale prévue par les articles 1641 et suivants du Code civil.

## Table des matières

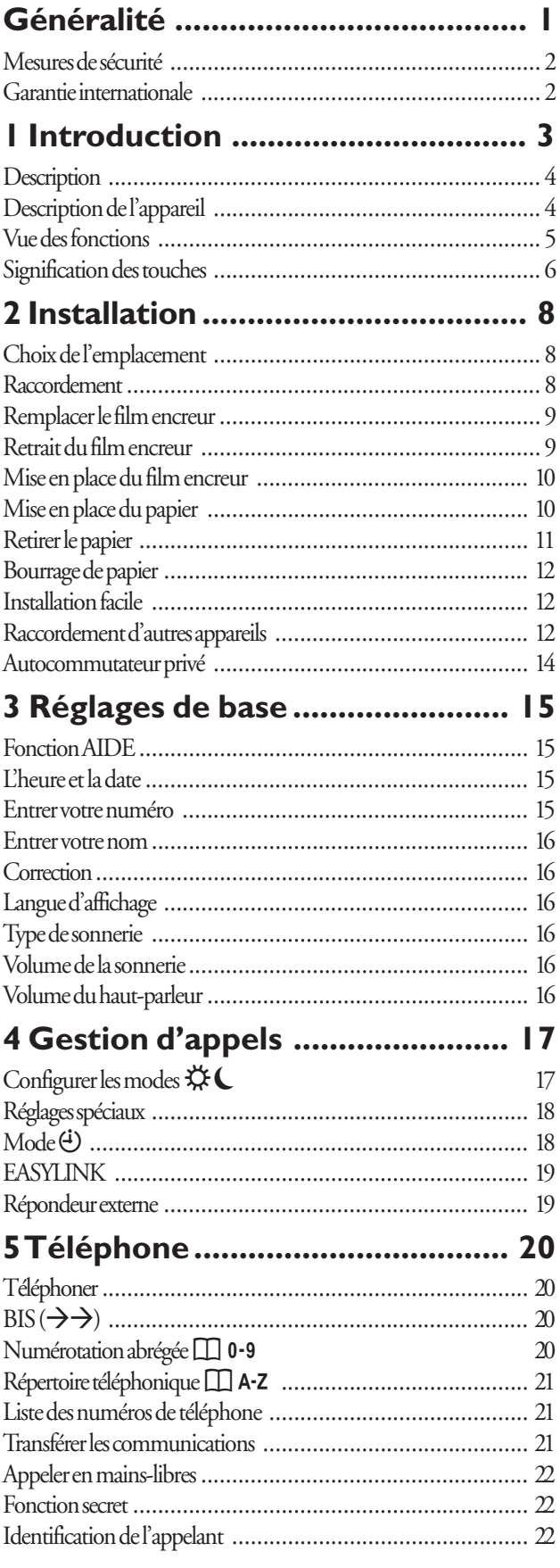

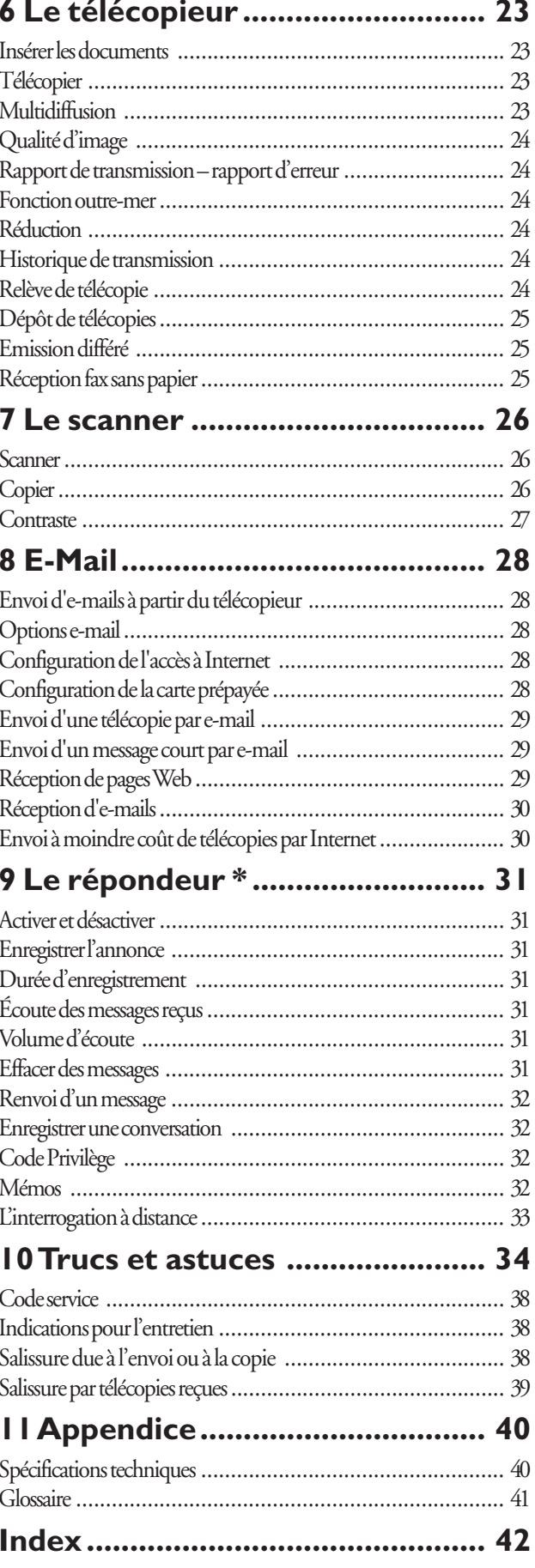

\*) pour appareil avec répondeur intégré seulement

### **Description**

L'emballage contient les éléments décrits ci-dessous:

- **I** Câble téléphonique avec fiche
- 2 Câble d'alimentation avec fiche
- 3 Combiné
- 4 Câble spiralé du combiné
- 5 Télécopieur
- **6** Plateau à papier
- 7 Support des documents
- 8 Manuel d'utilisation
- 2 Adaptateur (seulement pour la Suisse)
- 10 Dossier de demande d'adresse e-mail
- II Guide d'installation

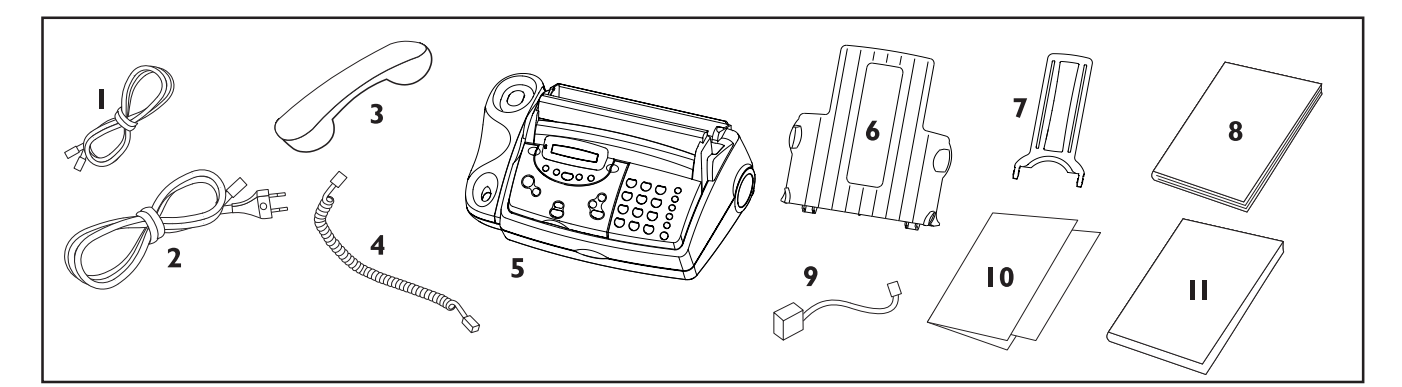

### Description de l'appareil

- l Câble d'alimentation avec fiche
- 2 Guide documents
- 3 Clapet de chargement du papier
- 4 Support de documents
- 5 Plateau à papier
- 6 Combiné
- 7 Panneau de commande
- 8 Scanner détachable relié par un cordon
- 2 Compartiment avant pour film encreur
- 10 Compartiment arrière pour film encreur
- II Rouleau d'impression

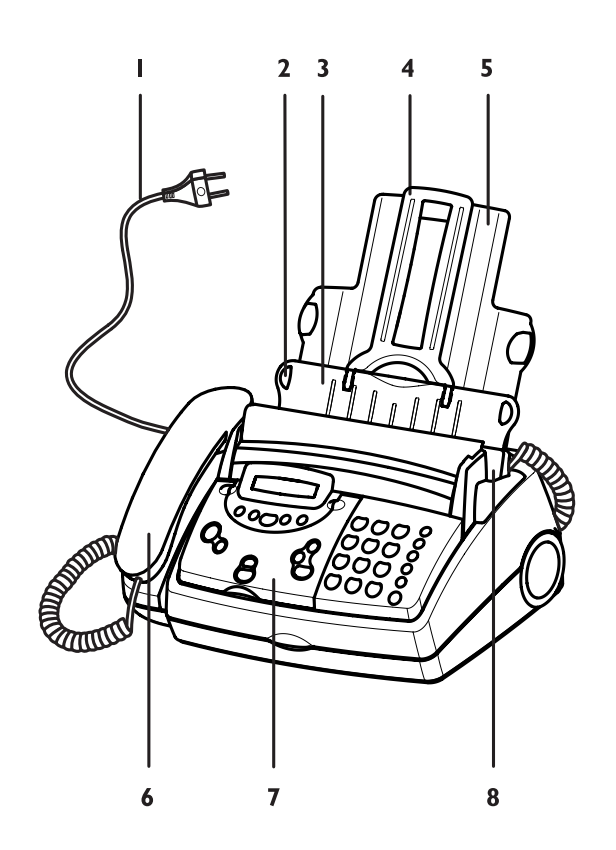

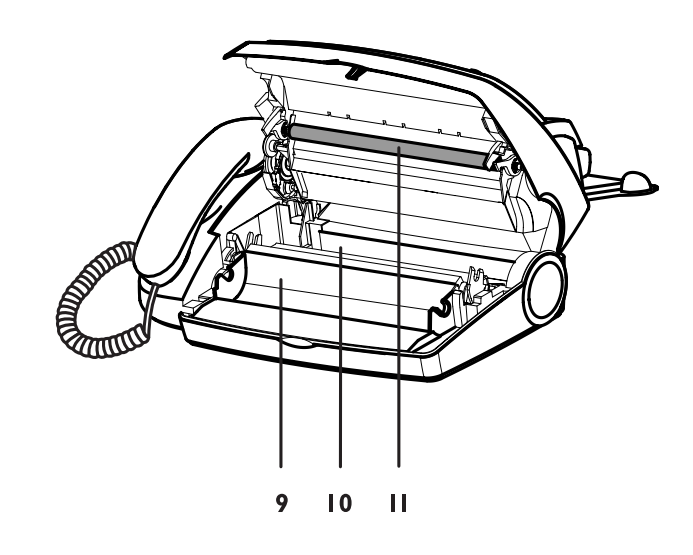

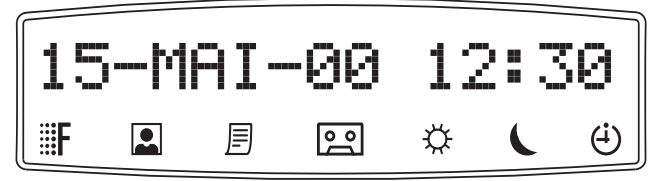

Les symboles sur l'afficheur indiquent les réglages suivants:

#### FIN/PHOTO

Indique si vous transmettez ou copiez à un niveau de résolution élevé ou avec des nuances de gris. Si aucun des deux réglages n'est affiché, votre appareil est en résolution standard. Appuyez sur **FIN/PHOTO (FINE/PHOTO)** pour modifier la définition.

### **Vue des fonctions**

#### En appuyant trois fois sur **MENU**, vous pouvez imprimer la liste des fonctions.

### 1 Réglage **120 Francisco Page**

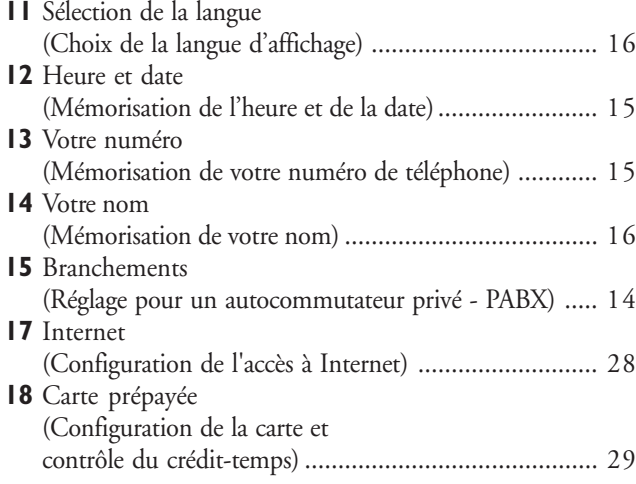

#### 2 Fax

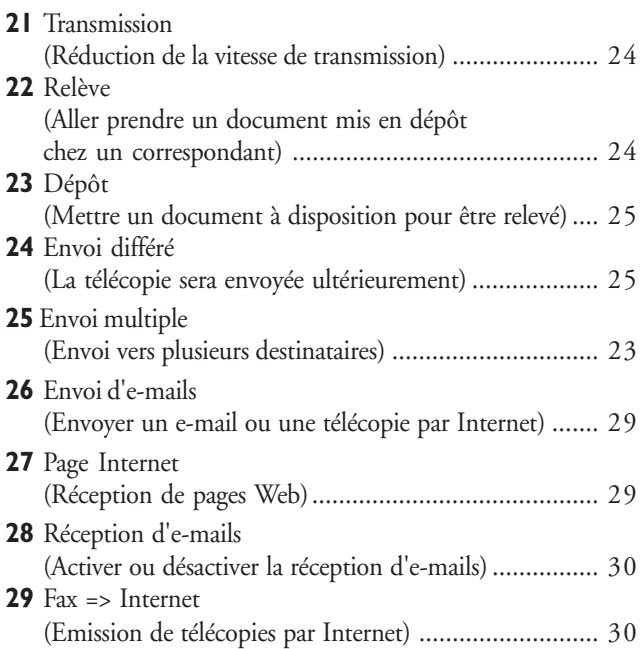

#### h

apparaît lorsque la mémoire contient des télécopies.

#### b**\*)**

visible lorsque le répondeur est activé.

#### $\hat{\mathbf{X}}$  /  $\mathbf{C}$  /  $\Theta$

Voici trois options de commande que vous pouvez sélectionner à l'aide de la touche  $\mathfrak{P} \mathsf{C}$ .

**\*)** pour appareil avec répondeur intégré seulement

#### 3 Réglage fax Page

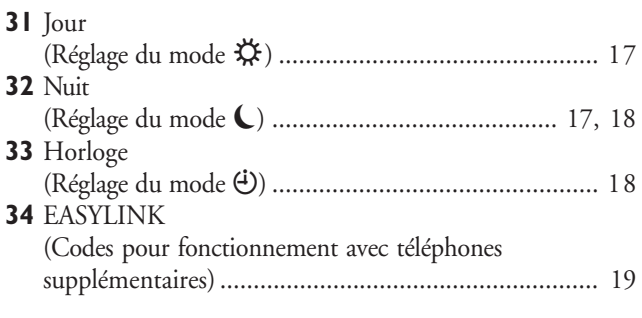

#### 4 Divers

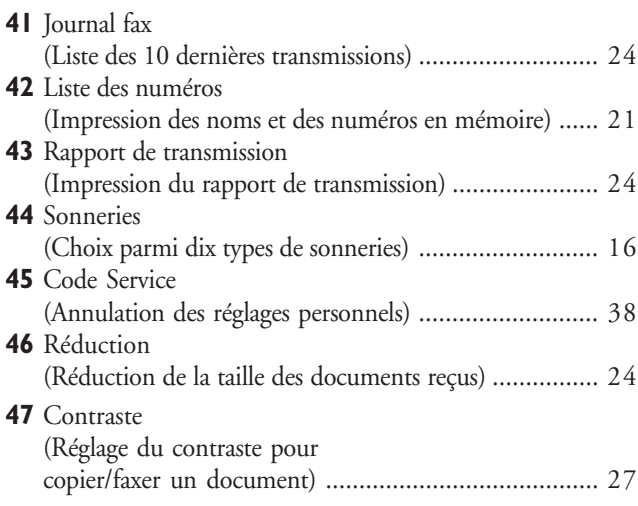

#### 5 Répondeur

(seulement avec répondeur intégré)

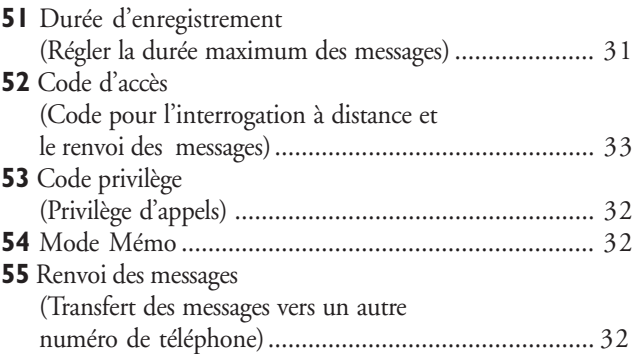

### **Signification des touches**

#### DÉBUT/COPIE (START/COPY)

appui **bref** : pour déclencher la transmission ou la copie simple d'un document

appui **prolongé** (deux secondes) : copie en plusieurs exemplaires / pour relève rapide des télécopies

#### FIN (FINE) FINOTO

**VOYANT** 

l'afficheur.

 $\overline{0}$ 

€

l≋F

AIDE/INSTALLATION

pour transmettre ou copier en haute résolution (pour textes et dessins – FIN (FINE), pour photos – PHOTO)

Si le voyant clignote référez vous à

 $\overline{\mathbf{a}}$ 

目

**PHILIPS** 

 $\boxed{29}$ 

MENL

 $0<sup>K</sup>$ 

 $\ddot{\phi}$ 

FFFACER

r

 $\ddot{\theta}$ 

**ENREG** 

 $\mathcal{D}$ Ŀ

#### AIDE/INSTALLATION (HELP/INSTALL)

**deux** appuis **brefs** : impression d'un mode d'emploi pour les principales fonctions avec renvoi à d'autres pages d'aide appui **prolongé** (deux secondes) : démarrage de l'installation automatique de votre télécopieur et d'appareils supplémentaires / impression des instructions de l'Installation facile

#### $\blacktriangleleft$

sélection des options / réglage du volume / déplacement à gauche de l'affichage

#### **MENU/OK**

pour appeler des fonctions / pour confirmer un enregistrement

#### $\blacktriangleright$

sélection des options / réglage du volume / insertion d'un espace lorsque vous entrez un nom / déplacement à droite de l'affichage

#### ∜ (

pour commuter le mode de service appui **bref** : commutation entre  $\mathbf{\ddot{\times}}$  et  $\blacksquare$ appui **prolongé** (deux secondes) : activer et désactiver le mode  $\ddot{\Theta}$ 

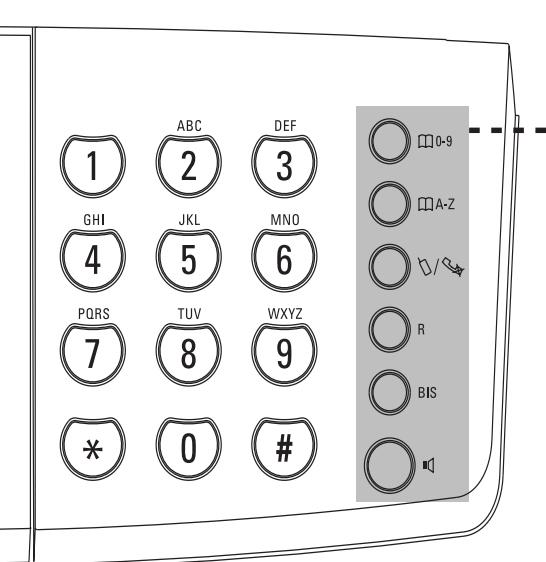

#### **STOP**

pour mettre fin à l'opération en cours

#### **EFFACER (CLEAR)**

appui **bref** : pour effacer des messages / des entrées / des caractères

appui **prolongé** (deux secondes) : effacement total d'un enregistrement

#### pour des appareils avec répondeur intégré:

ON/OFF activer / désactiver le répondeur

#### ENREG. (RECORD)

appui **bref** : enregistrement d'un mémo interne appui **prolongé** (deux secondes) : pour enregistrer une nouvelle annonce

LECTURE (PLAY) pour écouter les messages. Cette touche clignote lorsque de nouveaux messages ou mémos ont été enregistrés. Après lecture de l'annonce, cette touche luit jusqu'à ce que l'annonce ait été effacée.

 $\sqrt{2}$ 

r ×

**ECTURE** 

#### $m$  0-9

appui **bref** : pour l'appel rapide d'un numéro appui **prolongé** (deux secondes) : mise en mémoire d'un numéro

#### $\square$  A-Z

appui **bref** : appel du répertoire par nom appui **prolongé** (deux secondes) : mise en mémoire d'un nom

 $W$  coupure temporaire du microphone pendant une conversation / transfert d'une conversation de l'appareil fax à un appareil téléphonique supplémentaire branché **en série** (voir Glossaire)

### R

appui **bref** : pour l'utilisation sur un autocommutateur privé (PABX) ou pour l'utilisation des services supplémentaires proposés par votre opérateur

appui **prolongé** (deux secondes) : insérer une pause entre deux chiffres

#### $BIS(\rightarrow \rightarrow)$

appui **bref** : pour répéter les cinq derniers numéros composés

appui **prolongé** (deux secondes) : pour consulter le journal des appels

#### NUMÉROTATION (DIAL) / <a>

pour composer un numéro sans décrocher et pour téléphoner en mains-libres (sur un appareil avec répondeur intégré)

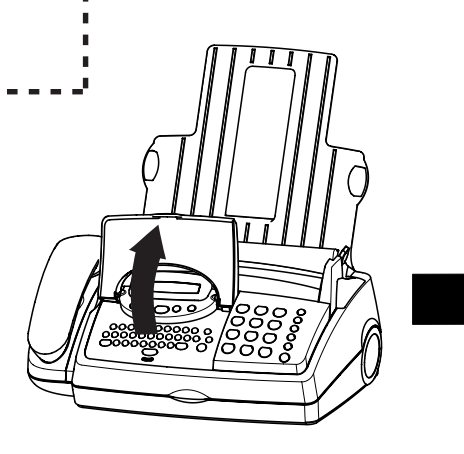

#### Clavier pour e-mails sous le capot :

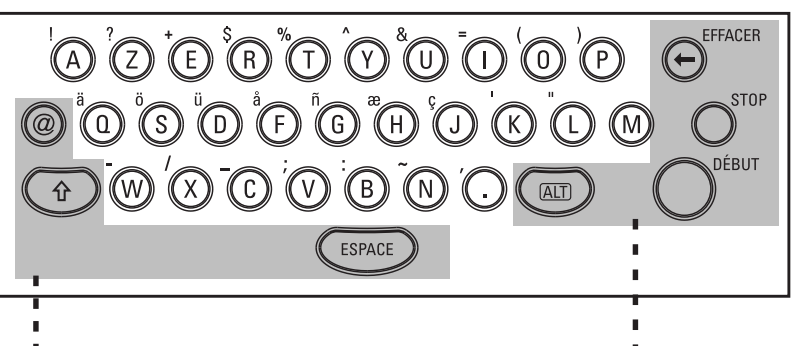

B pour programmer une adresse e-mail

 pour écrire en majuscule, appuyez simultanément sur la touche û et sur un caractère

**ESPACE (SPACE)** 

pour insérer une espace

En Suisse et en Belgique l'impression du panneau de commande est en anglais. Cela est indiqué dans le manuel entre parenthèses.

#### **EFFACER (CLEAR)**

appui **bref** : pour effacer des messages / des entrées / des caractères

appui **prolongé** (deux secondes) : effacement total d'un enregistrement

**STOP** pour mettre fin à l'opération en cours

#### DÉBUT (START)

appui bref : pour déclencher la transmission ou la copie simple d'un document

appui prolongé (deux secondes) : copie en plusieurs exemplaires / pour relève rapide des télécopies

ALT pour les caractères spéciaux, appuyez simultanément sur **ALT** et sur la touche correspondante au caractère spécial souhaité (ex. : ALT + Z pour le tiret)

## 2 Installation

- **En cas de panne de courant, le téléphone et le télécopieur seront mis hors service.**
- **Le télécopieur ne peut être utilisé que dans le pays pour lequel il a été agréé. Il répond aux normes locales en vigueur.**

### Choix de l'emplacement

- % Veillez à choisir un emplacement stable et sûr, sur une surface plate et horizontale (ne pas placer sur un tapis, etc.).
- 2 N'exposez pas directement votre télécopieur au soleil (sensibilité thermique du film encreur), et ne le placez pas à proximité d'un radiateur, d'une radio, d'un téléviseur ou d'un appareil de climatisation. Ne l'exposez pas à la poussière, à l'eau ou à des produits chimiques.
- 3 Évitez les accumulations de chaleur en veillant à ne pas recouvrir l'appareil. Installez l'appareil de telle sorte que la circulation de l'air autour de l'appareil puisse s'effectuer.
- Ne disposez pas la base d'un téléphone sans fil à moins de 15 cm de votre télécopieur, sans quoi votre combiné risque d'être perturbé par des interférences parasites.

#### France

Connectez la fiche téléphonique à la prise murale.

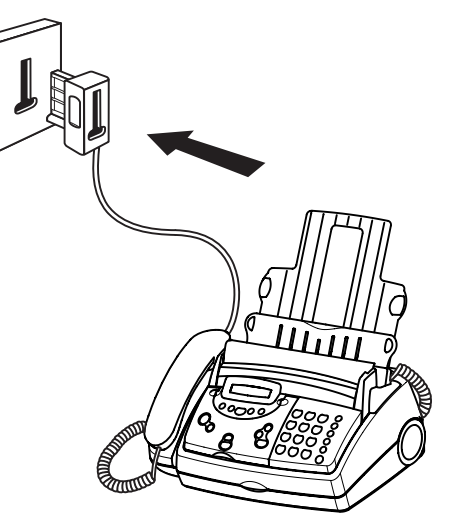

#### Belgique

Raccordez la fiche téléphonique à la prise téléphonique.

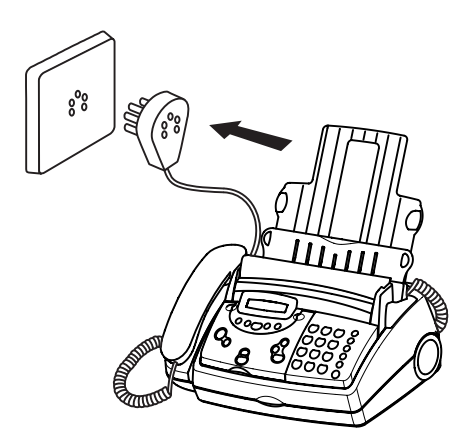

#### **Suisse**

Enfichez la fiche téléphonique dans la prise. Si votre prise téléphonique est de type ancien, utilisez un adaptateur usuel. Si vous avez une prise double, enfichez la fiche téléphonique dans le connecteur supérieur de votre prise téléphonique.

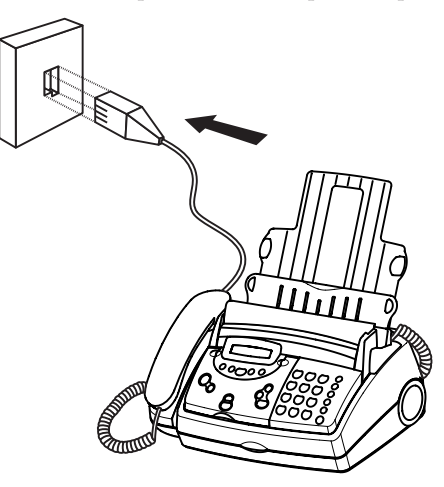

### Raccordement

#### à la ligne téléphonique

Raccordez le câble téléphonique à l'appareil en l'insérant dans le connecteur marqué LINE **sous la base de l'appareil**. Glissez le fil dans la rainure prévue à son effet.

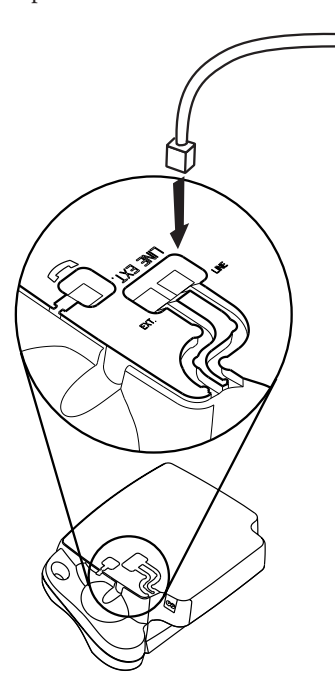

#### **Raccordement du combiné au télécopieur**

Insérez une extrémité du câble spiralé à combiné. Insérez l'autre extrémité du câble spiralé dans le connecteur marqué avec un combiné**sous la base de l'appareil,** et glissez le fil dans la rainure sous l'appareil prévue à cet effet.

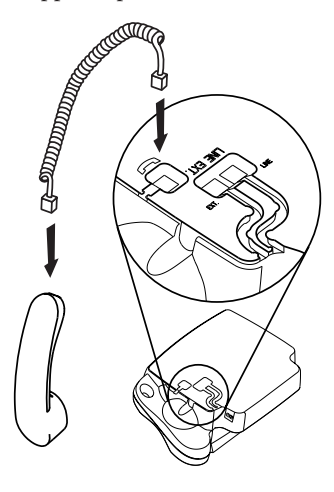

#### Raccordement au secteur

 **Notez que le combiné doit être raccroché avant de brancher votre appareil.**

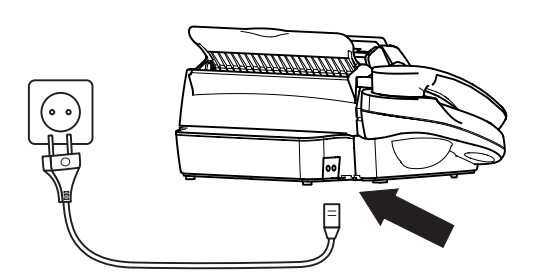

- I Après raccordement au secteur, votre télécopieur effectue un test. Après le test, l'appareil vous demande de programmer l'heure et la date.
- 2 Programmez l'heure actuelle au moyen des chiffres sur le clavier. Après appuyez sur **OK**.

### Remplacer le film encreur

Vous ne pouvez recevoir ou copier des documents que si un film encreur a été mis en place dans le télécopieur. Pour cela, un film encreur a déjà été installé dans votre appareil (pour 50 feuilles environ). Avec le film encreur en vente dans les magasins vous pouvez imprimer environ 260 pages.

Si le film encreur est usé ou que l'appareil ne contient pas de film, le voyant **rouge** clignote et l'afficheur indique:

#### pas de film encr

- I Avant de mettre un nouveau film encreur en place, retirez toujours le papier du plateau de chargement! Suivez également les instructions imprimées sur l'emballage de votre film encreur.
- 2 Pour obtenir une qualité optimale, utilisez exclusivement des films encreurs indiqués sur le rouleau d'origine. Pour des raisons de sécurité, n'utilisez pas d'autres produits qui risqueraient d'endommager votre télécopieur.
- 3 Ouvrez le télécopieur en relevant avec précaution le panneau de commande en tirant par le creux situé au milieu du panneau.

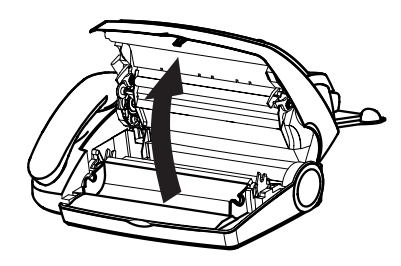

### Retrait du film encreur

% Saisissez des deux côtés le rouleau arrière du film encreur, pour le retirer et placez-le à l'avant avec l'autre rouleau.

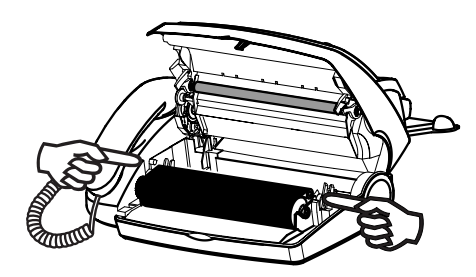

2 Retirez les deux rouleaux du film encreur. Celui-ci ne peut être réutilisé. Evacuez-le avec les ordures ménagères. Mettez un nouveau film encreur en place, sans quoi votre télécopieur ne peut fonctionner.

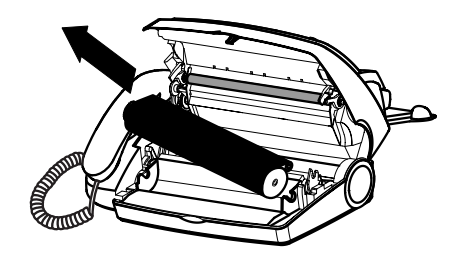

### Mise en place du film encreur

% Ôtez avec précaution la bande de fixation du nouveau film encreur. Veillez à ne pas l'endommager.

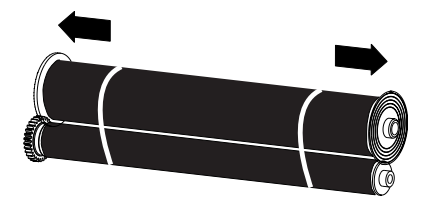

2 Insérez le gros rouleau dans le compartiment arrière du film encreur.

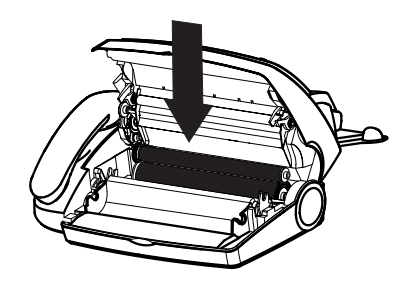

3 Prenez le petit rouleau et insérez-le dans le compartiment avant. Veillez à ce que le petit rouleau soit bien enclenché dans les renfoncements latéraux.

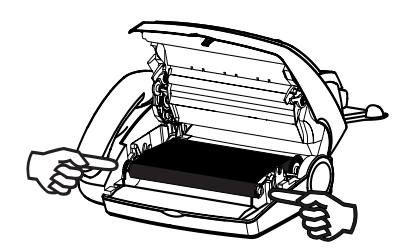

4 Tournez la roue dentée du petit rouleau vers l'avant afin de tendre le film, en veillant à ce qu'il ne se forme pas de plis.

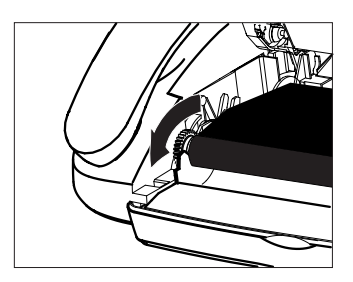

5 Refermez ensuite le panneau de commande.

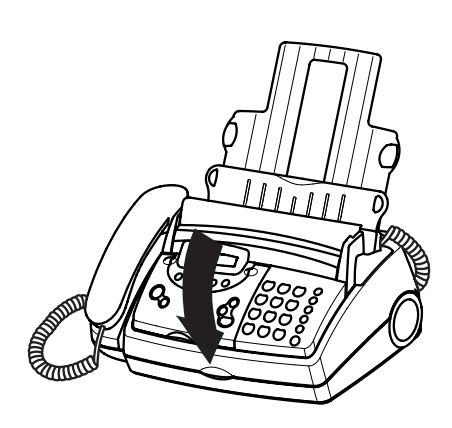

0 Insérez la feuille jaune face imprimée vers le haut, puis appuyez sur **DÉBUT/COPIE** (**START/COPY**).

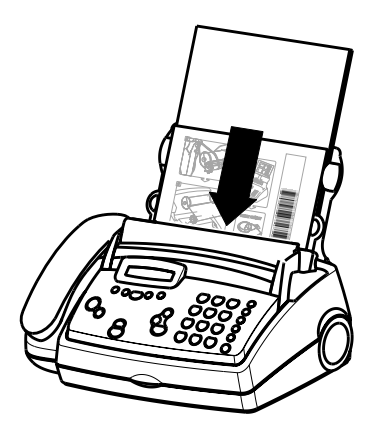

Le début du film encreur étant doté d'une bande argentée, la qualité d'impression des premières pages peut être perturbée.

### Mise en place du papier

Avant de recevoir ou de copier des documents, il vous faut placer du papier dans votre appareil. Utilisez exclusivement le format de papier suivant: format standard A4 – 210 x 297 mm. L'appareil fonctionne avec du papier normal et pour photocopie et sera optimisé avec du papier 80g/m2 . Plus la surface du papier est lisse, plus la qualité d'impression sera bonne.

S'il n'y a pas de papier en place, le voyant **rouge** clignote et le message suivant s'affiche:

PAS DE PAPIER

% Enfichez le plateau à papier dans les orifices prévus à cet effet derrière la fente de chargement du papier.

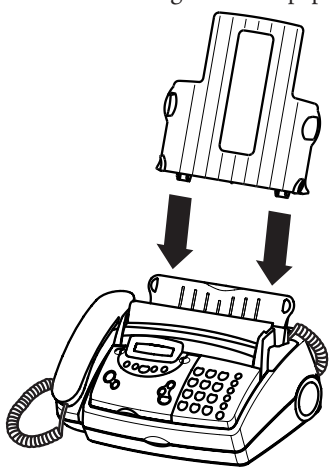

2 Pour éviter que les documents imprimés soient de nouveau introduits, vous devez installer le support de documents joint à l'appareil. Insérez le support de documents dans les trous prévus à cet effet sur le clapet de chargement du papier.

5 Refermez le clapet de chargement du papier.

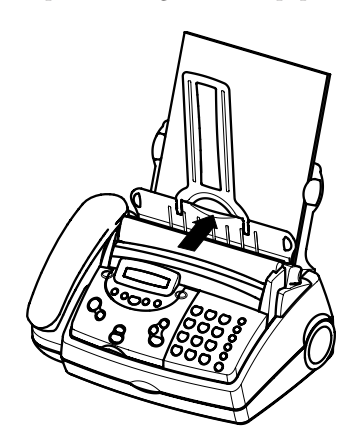

 **! Ne rajoutez pas de papier pendant que l'appareil est en train d'imprimer! N'utilisez pas de papier déjà imprimé d'un côté! Dans le deux cas, cela peut entraîner un bourrage de papier.**

### Retirer le papier

- % Rabattez le clapet de chargement du papier vers l'avant.
- 2 Retirez le papier.

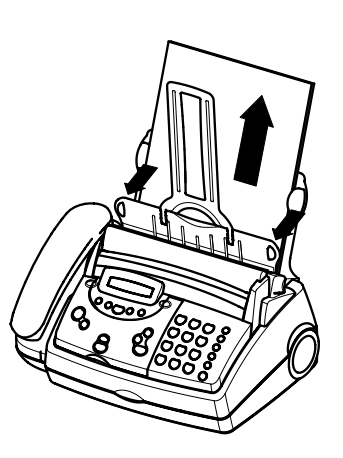

3 Refermez le clapet de chargement du papier.

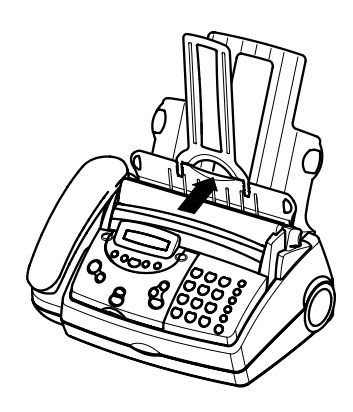

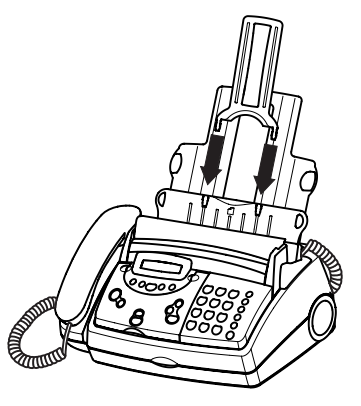

3 Afin d'éviter que l'appareil ne charge plusieurs feuilles en même temps, commencez par aérer le papier et tassez-le sur une surface plane avant de l'introduire dans l'appareil.

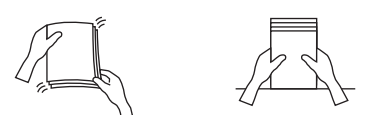

4 Rabattez le clapet de chargement vers l'avant jusqu'à ce qu'il bloque. Insérez au plus 50 feuilles de papier A4 jusqu'à la butée dans le plateau de chargement (max. 50 feuilles).

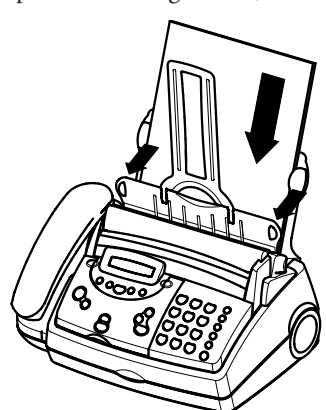

### Bourrage de papier

Ouvrez le panneau de commande. Retirez le papier avec précaution par l'intérieur. Avant de refermer le couvercle du film encreur, vous devez tendre le film encreur en tournant vers l'avant le gros rouleau du film encreur.

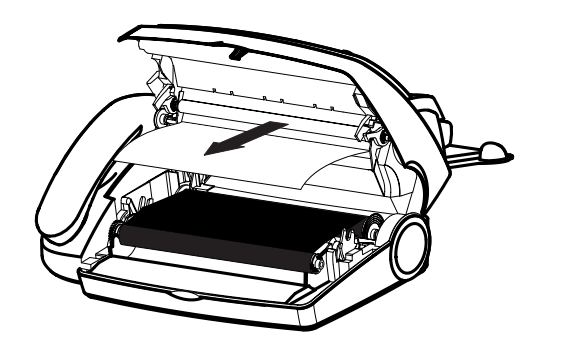

 **Ne retirez pas le papier par le haut: il pourrait se déchirer, ce qui risquerait de perturber le fonctionnement de l'appareil.**

### **Installation facile**

En utilisant la fonction INSTALLATION FACILE votre télécopieur aura un fonctionnement le plus adapté possible à votre installation téléphonique déjà existante.

- **I** Maintenez AIDE (HELP) appuyée pendant deux secondes. Votre télécopieur imprimera une page avec un en-tête INSTALLATION FACILE. Dégagez cette page en la tirant légèrement.
- ( Votre télécopieur vous guidera pour la suite par le biais de l'afficheur en vous indiquant les démarches à suivre telles que l'enregistrement de votre numéro, et de votre nom .

### Raccordement d'autres appareils

Vous pouvez utiliser d'autres appareils, outre votre télécopieur sur une même ligne téléphonique: **un téléphone supplémentaire, un téléphone sans fil, un répondeur supplémentaire, un modem ou un compteur téléphonique** (non disponible en France).

Pour recevoir des télécopies par modem, vous devez régler votre télécopieur sur RECEPT. MANUELLE dans la fonction 31 ou 32.

#### En France

Si vous installez des appareils supplémentaires sur la même prise, vous obtiendrez le fonctionnement idéal du système de gestion d'appels de votre télécopieur.

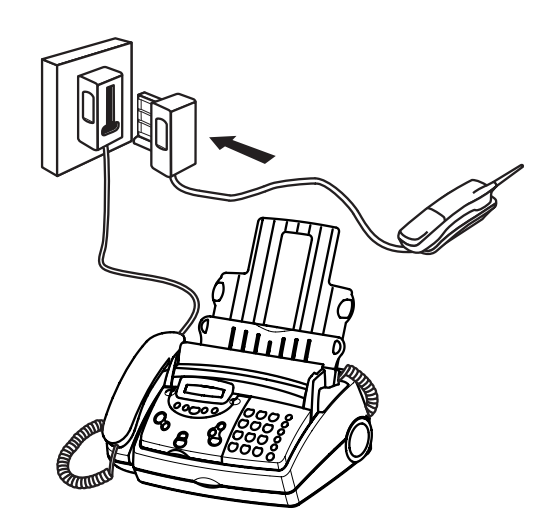

**Dans plusieurs pièces:** Vous pouvez raccorder les appareils supplémentaires à des prises séparées. Il s'agit alors d'un branchement en parallèle. Dans ce cas, le fonctionnement du système de gestion d'appels est limité, par exemple vous ne pouvez plus recevoir des télécopies silencieusement.

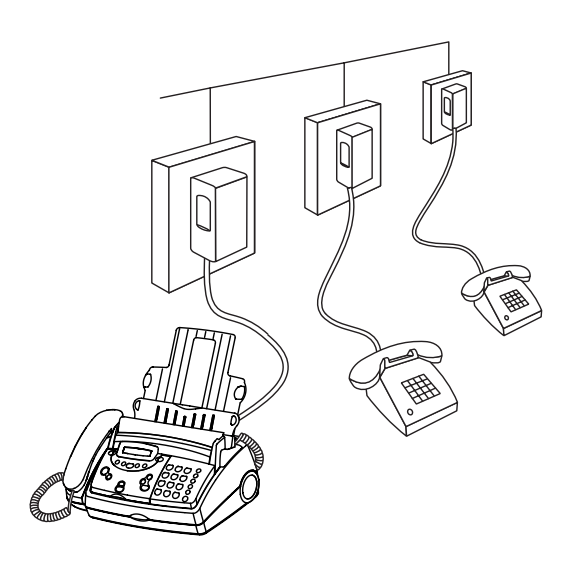

#### En Belgique

Si vous raccordez d'autres appareils à la même prise téléphonique faites attention aux possibilités de l'ordre de raccordement:

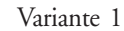

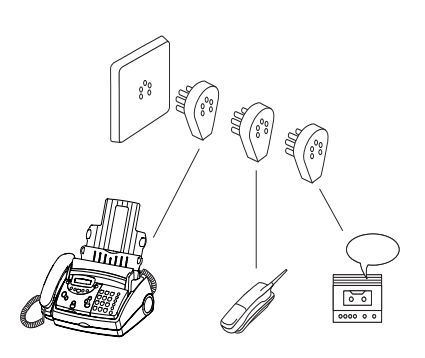

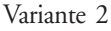

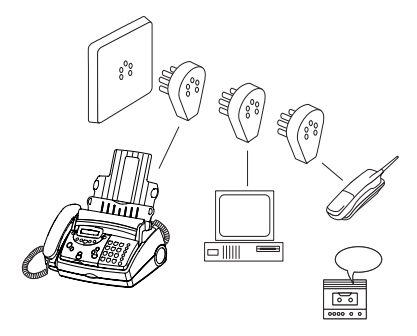

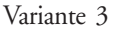

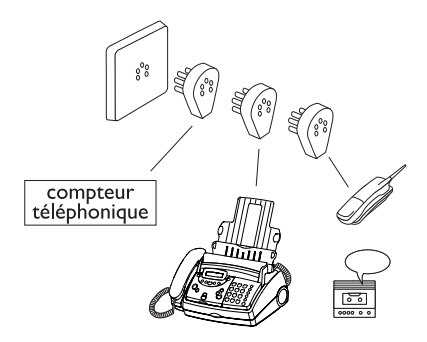

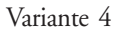

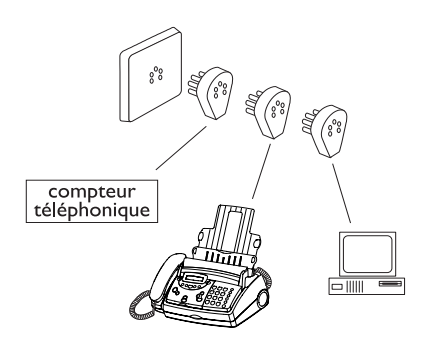

**Dans plusieurs pièces:** Vous pouvez raccorder les appareils supplémentaires à des prises séparées. Il s'agit alors d'un branchement en parallèle. Dans ce cas, le fonctionnement du système de gestion d'appels est limité, par exemple vous ne pouvez pas recevoir des télécopies silencieusement.

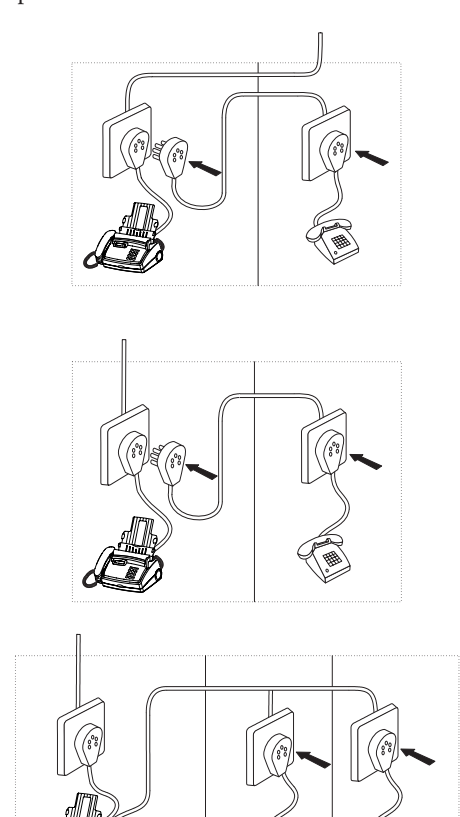

#### En Suisse (raccordement direct d'autres téléphones au télécopieur; seulement pour la Suisse)

Si vous souhaitez installer un appareil supplémentaire comme par exemple un téléphone sans fil ou un répondeur externe, veuillez utiliser l'adaptateur ci-joint que vous brancherez sur la fiche marquée **EXT.** prévue à cet effet, ou bien un adaptateur série (ZS90S pour un nouveau type de prise ou ZA90S pour les prises anciennes). Assurez-vous que le télécopieur soit connecté en premier à la prise téléphonique.

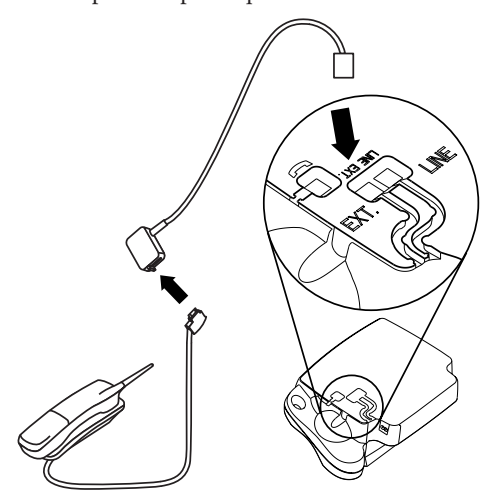

Si vos désirez utiliser un compteur téléphonique ou un modem, il vous faudra utiliser un adaptateur série. Dans ce cas, le télécopieur sera raccordé en série après le compteur ou modem.

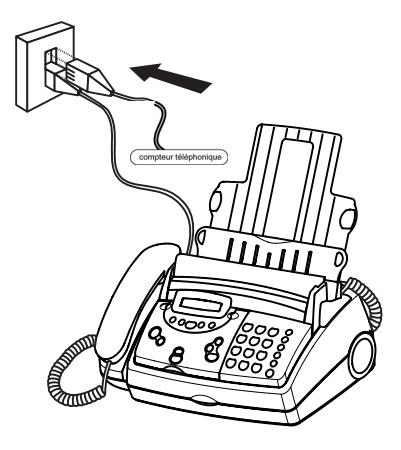

Si vous désirez utiliser des installations supplémentaires spéciales avec votre télécopieur, veuillez contacter votre revendeur.

#### Branchement numéris (France), twin (Belgique) ou ISDN (Suisse)

Votre appareil est un télécopieur analogique (groupe 3). Par conséquence il ne peut être branché directement à une prise numéris / twin / ISDN. Pour cela vous avez besoin d'un adaptateur ou une installation numéris /twin / ISDN avec des sorties analogiques. Veuillez vous référez au manuel numéris /twin / ISDN.

#### Raccordement à un autocommutateur privé

Toutes les grandes entreprises et certains particuliers disposent de leur propre autocommutateur privé (PABX). Pour pouvoir passer une communication sur le réseau téléphonique extérieur, à partir d'un tel poste, vous devez composer un chiffre avant le numéro de votre correspondant.

Pour brancher votre télécopieur à un autocommutateur privé (PABX), vous devez effectuer les réglages nécessaires en sélectionnant la fonction 15.

### Autocommutateur privé

La fonction 15 vous permet de paramétrer le branchement à un autocommutateur privé (PABX).

- % Sélectionnez la fonction 15, en appuyant sur **MENU** et  $t$ apez  $\Theta$  5. Appuyez sur OK.
- 2 Vous pouvez choisir le mode PABX au moyen  $\blacktriangleleft$ . Appuyez sur **OK**.

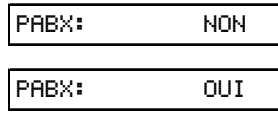

- ' Appuyez sur la touche permettant l'accès à la ligne extérieure (ce chiffre doit être précisée par votre installateur). Il s'agit généralement de  $\mathbb{O}, \mathbb{R}$  (appelé parfois FLASH pour certaines centrales) ou un autre chiffre. Appuyez sur **OK**.
- Appuyez sur **OK**. Votre télécopieur vérifie si la ligne extérieure est accessible et procède à un test.
- 5 ... dans la positive, le message suivant s'affiche:

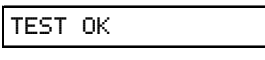

0 ... dans la négative, le message suivant s'affiche:

TEST ECHEC

. L'appareil vous demande de procéder à une nouvelle programmation. Modifiez l'attribution d'accès à la ligne extérieure. Cependant si vous avez choisi la touche adéquate et que l'afficheur continue d'afficher,

#### TEST ECHEC

alors effacez le chiffre en appuyant sur **EFFACER (CLEAR)** afin d'obtenir la ligne extérieure.

Si vous possédez un autocommutateur privé (PABX), sur lequel votre télécopieur est connecté, les paramètres du réglage de la touche R comme code d'accès au réseau extérieur peuvent ne pas être adaptés. Dans ce cas, il faudra les modifier. Veuillez vous adresser à notre service d'assistance télécopieur.

## 3 Réglages de base

 **! Si malencontreusement vous avez appuyé sur une mauvaise touche, appuyez sur STOP autant de fois qu'il est nécessaire pour revenir à la position initiale.**

Si vous désirez garder une trace des réglages d'usine de votre télécopieur, nous vous conseillons d'imprimer une liste des fonctions avant de modifier un réglage quelconque (appuyez 3 fois sur **MENU**).

Si vous souhaitez annuler vos réglages personnels, ceci est possible dans la fonction 45 Code service (voir chapitre **Trucs** et astuces / Code service).

«Votre nom» et «votre numéro de téléphone» sont transmis en haut de chaque page envoyée (dans les 4 mm du haut) avec la date, l'heure et le numéro de page.

### **Fonction AIDE**

% Appuyez deux fois sur **AIDE (HELP)**. Vous obtenez une impression vous décrivant brièvement l'utilisation des principales fonctions. Vous trouverez également sur cette page d'AIDE comment obtenir d'autres pages d'AIDE concernant l'utilisation de fonctions particulières.

### L'heure et la date

- % Sélectionnez la fonction 12 en appuyant sur **MENU** et après sur  $\bigoplus$  et  $\bigotimes$ .
- 2 Appuyez sur OK.
- **3** Programmez l'heure exacte (ex. :  $\mathbf{0} \mathbf{0} \mathbf{0} \mathbf{0}$  pour 9h15) à l'aide des touches. Ensuite, l'appareil vous demande automatiquement d'entrer la date courante (ex. : 150500 pour le 15 mai 2000).
- Appuyez sur **OK**.

### Entrer votre numéro

Pour inscrire le «+», utilisé avant le préfixe du pays des numéros de téléphone ou de télécopieurs internationaux , utilisez la touche  $\circledast$  ou  $\circledast$ . Au moyen de  $\blacktriangleright$  vous insérez un espace. Votre numéro peut comporter 20 chiffres au maximum.

- % Sélectionnez la fonction 13 en appuyant sur **MENU** et après sur  $\bigoplus$  et  $\bigoplus$ .
- 2 Appuyez sur OK.
- 3 Composez votre numéro de téléphone ou de télécopieur. (Préfixes: France +33, Belgique +32, Suisse +41).
- 4 Appuyez sur OK. Votre numéro est à présent mémorisé.

### **Entrer votre nom**

- % Sélectionnez la fonction 14 en appuyant sur **MENU** et après sur  $\bigoplus$  et  $\bigoplus$ .
- ( Appuyez sur **OK**.
- 3 Ouvrez le capot et programmez votre nom sur le clavier (voir plus bas).
- 4 Confirmez par OK. Votre nom est à présent mémorisé.

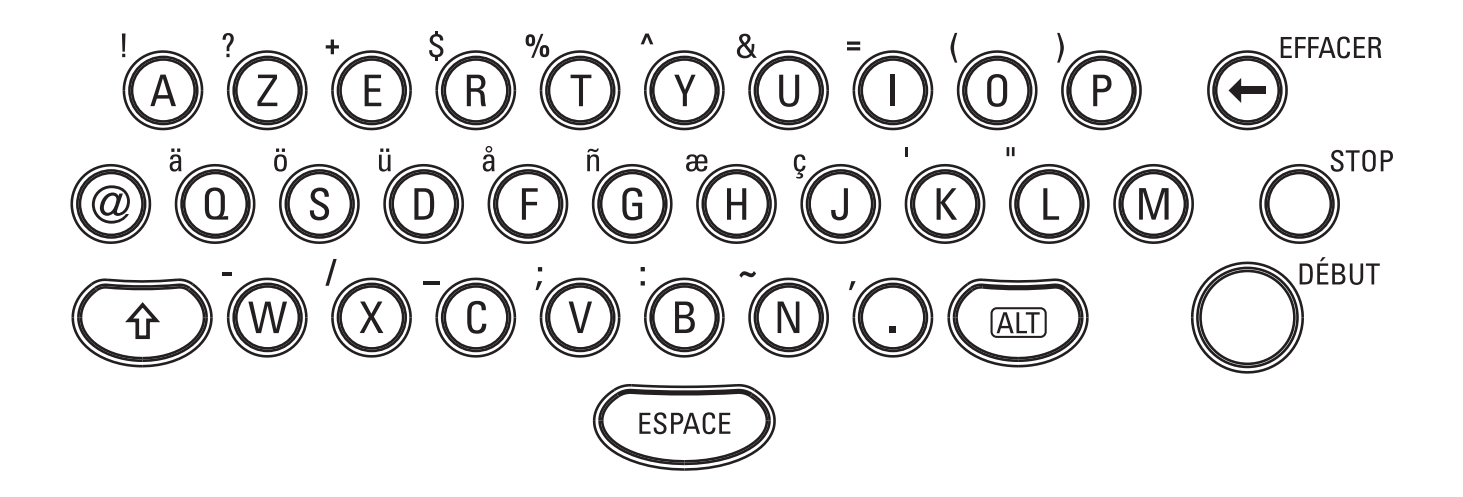

### **Correction**

Si vous avez programmé, dans la fonction 13 ou 14 une lettre incorrecte ou un chiffre erroné, vous pouvez corriger cette erreur - ceci est possible au cours de la programmation ou plus tard. Si vous souhaitez apporter des corrections ultérieurement, vous devrez de nouveau sélectionner la fonction vous permettant d'enregistrer votre numéro ou votre nom.

- $\blacksquare$  Les touches  $\blacktriangleleft$   $\blacktriangleright$  vous permettent de choisir le caractère que vous souhaitez supprimer. Placez le curseur directement à droite du caractère que vous voulez effacer. Appuyez ensuite sur la touche **EFFACER (CLEAR)** pour supprimer ce caractère. Appuyez plus longtemps sur cette touche pour supprimer la totalité du entré.
- 2 Programmez les caractères corrects sur le clavier. Confirmez par **OK**.

### Langue d'affichage

- % Pour choisir la langue d'affichage et d'impression, sélectionnez la fonction 11 en appuyant sur **MENU**, après sur  $\mathcal{D}$  et 1 et finalement sur **OK**.
- 2 Sélectionnez la langue souhaitée par  $\blacktriangleleft$  et confirmez par **OK**.

### **Type de sonnerie**

Vous avez le choix entre 10 types de sonnerie différents.

- % Sélectionnez la fonction 44 en appuyant sur **MENU,** après sur 4 et 4 et finalement sur **OK**.
- 2 Sélectionnez le type de sonnerie souhaité par  $\mathcal{D}$  à  $\mathcal{D}$ .
- ' Confirmez votre réglage par **OK**.

### Volume de la sonnerie

Il vous est possible de régler le volume de la sonnerie en mode veille ou au cours de la sonnerie. Veuillez noter que des volumes différents peuvent être réglés en mode  $\mathbf{\ddot{X}}$  et en mode  $\mathbf{\mathbf{\mathsf{C}}}$  (voir chapitre **Gestion d'appels**).

- I En appuyant sur ◀/▶ le réglage s'affiche pendant trois secondes.
- 2 Pour modifier le volume appuyez sur  $\blacktriangleleft$ , jusqu'à obtenir le volume souhaité.

### **Volume du haut-parleur**

- % Pour régler le volume, appuyez sur **NUMÉROTATION (DIAL)** (pour les appareils sans répondeur intégré) ou sur l (pour les appareils avec répondeur intégré).
- 2 Par  $\blacktriangleleft$ / $\blacktriangleright$  l'afficheur indique le réglage du volume actuel.
- **3** Vous pouvez modifier la valeur affichée, par appuyez sur  $\blacktriangleleft$ / > jusqu'à obtenir le volume désiré. Pour terminer appuyez sur **STOP**.

La gestion d'appels vous permet d'utiliser un même branchement téléphonique pour téléphoner, envoyer une télécopie et utiliser des appareils supplémentaires. La gestion d'appels sépare les appels téléphoniques des télécopies. Vous pouvez par exemple recevoir des télécopies en silence, c'est-à-dire sans que la sonnerie ne se mette en marche, afin de ne pas être dérangé(e).

Grâce aux modes  $\mathbf{\ddot{x}}$  et  $\mathbf{\mathsf{C}}$ , vous pouvez déterminer, pour le jour et la nuit, le nombre de sonneries de votre appareil sonnera avant la réception des télécopies ou l'enclenchement du répondeur.

#### Exemple:

Pendant la journée, on suppose que l'appareil doit sonner. Après un certain temps, la réception de télécopies s'enclenche automatiquement et les messages peuvent être laissés sur votre répondeur (intégré ou externe). Pendant la nuit, on sous-entend que vous souhaitez être dérangé le moins possible. La réception de télécopies s'effectue en silence et, en cas d'appel téléphonique, les sonneries sont moins fortes.

À l'aide de la fonction horloge  $\Theta$  votre appareil fax peut changer automatiquement du mode  $\mathfrak{P}$  au  $\mathsf{C}$ . L'horloge interne permet à l'appareil de passer en  $\Box$  à 22 heures et de repasser en  $\mathfrak{P}$  à 6 heures. Vous pouvez, bien entendu, modifier ces heures en fonction de vos préférences, voir même désactiver  $\Theta$ . Un symbole sur l'afficheur indique l'état actuel. Vous pouvez commuter entre  $\mathfrak{P}$  et  $\mathsf{C}$ , en appuyant brièvement sur la touche  $\mathfrak{P} \mathbb{C}$  jusqu'à ce que le symbole souhaité apparaisse à l'écran.

### Configurer les modes  $\ddot{\mathbf{X}}$  (

#### avec répondeur intégré

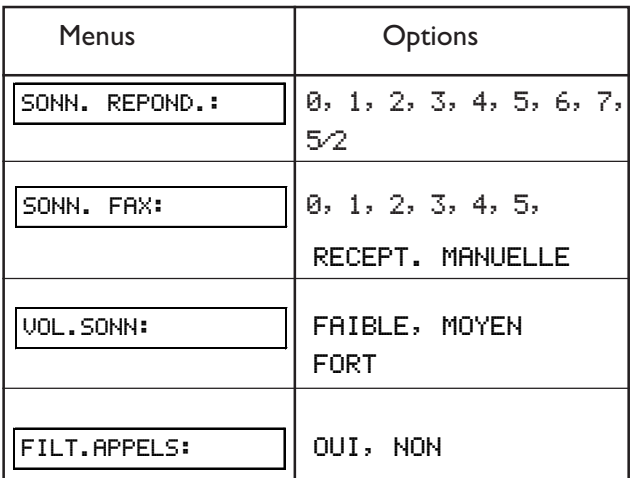

- % Sélectionnez la fonction 31 (jour), en appuyant sur **MENU**, puis sur  $\mathcal{D}$  et  $\mathcal{D}$  et confirmez par OK.
- 2 Sélectionnez à l'aide des touches  $\blacktriangleleft$  le nombre de sonneries de votre télécopieur avant le déclenchement du répondeur.
- ' Confirmez votre choix par **OK**.
- 4 Entrez le nombre de sonneries après lequel la gestion d'appels prend la ligne afin de reconnaître si il s'agit d'un appel ou d'un fax. A partir de ce moment, l'appelant entend encore les petits signaux sonores émis par votre télécopieur et la communication lui est facturée.

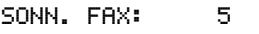

- , Confirmez votre choix par **OK**.
- 0 Réglez le volume de la sonnerie de votre appareil à l'aide des touches </>. Appuyez sur **OK**.

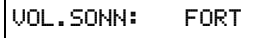

7 Avec  $\blacktriangleleft$ / $\blacktriangleright$  vous pouvez sélectionner si vous voulez écouter les messages pendant leur enregistrement.

FILT.APPELS: OUI

) Confirmez par **OK**. Si vous souhaitez également régler le mode  $\mathsf{\mathsf{C}}$ , sélectionnez la fonction 32 (nuit) en appuyant sur **MENU**, puis sur  $\mathcal{D}$  et  $\mathcal{D}$  et confirmez par **OK**. Répétez les étapes 2 à 7.

#### sans répondeur intégré

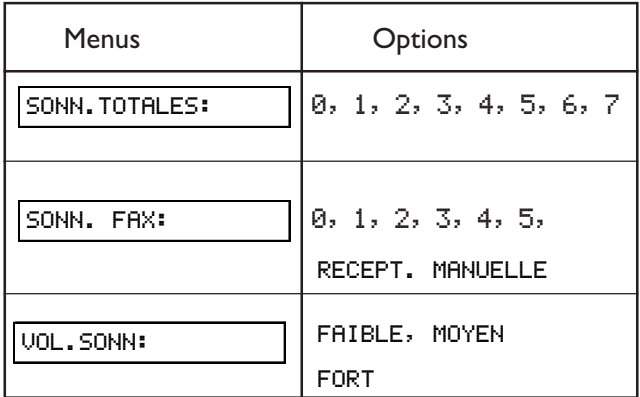

- % Sélectionnez la fonction 31 (jour), en appuyant sur **MENU**, puis sur  $\mathcal{D}$  et  $\mathcal{D}$  et confirmez par OK.
- 2 Réglez le nombre total de sonneries à l'aide des touches </ >, c'est-à-dire le nombre de sonneries de l'appareil avant réception de télécopies.

SONN.TOTALES: 5

- ' Confirmez votre choix par **OK**.
- 4 Entrez le nombre de sonneries après lequel la gestion d'appels recevra les appels et séparera les télécopies des appels téléphoniques. A partir de ce moment, l'appelant entend encore les sonneries légèrement modifiées par votre télécopieur et la communication lui est facturée.

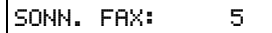

, Confirmez votre choix par **OK**.

SONN. REPOND.5/2

0 Réglez le volume de la sonnerie de votre appareil à l'aide des touches </>. Appuyez sur **OK**.

VOL.SONN: FORT

. Confirmez par **OK**. Si vous souhaitez également régler le mode  $\bigcup$ , sélectionnez la fonction 32 (nuit) en appuyant sur **MENU**, puis sur  $\Omega$  et  $\Omega$  et confirmez par **OK**. Répétez les étapes 2 à 6.

Si vous ne pouvez pas recevoir de télécopies, les deux nombres de sonneries que vous avez entrés sont peut-être trop élevés (voir points 2 et 4). Sélectionnez les deux nombres de sonneries (répondeur et télécopieur) inférieur à cinq.

Si vous utilisez des appareils autres que le télécopieur (téléphone, répondeur), branchés en parallèle (voir Glossaire), le type de sonnerie peut être modifié comme suit: d'autres appareils sonnent autant de fois que le télécopieur, menu SONN. FAX: . Votre télécopieur sonne autant de fois que le répondeur, menu SONN. REPOND., ou que le répondeur et le télécopieur, lorsque le répondeur n'est pas intégré, menu SONN.TOTALES: .

### Réglages spéciaux

#### Réception silencieuse des télécopies

VOL.SONN: FORT

Si vous souhaitez à un moment particulier recevoir des télécopies sans que la sonnerie ne se déclenche, réglez le nombre de sonneries sur 0 dans le menu SONN. FAX:.

#### Réception silencieuse des télécopies et des appels

Cette option n'est utile que si votre **appareil dispose d'un répondeur intégré**. Si, pendant la nuit par exemple, vous ne voulez pas être dérangé(e) par les appels téléphoniques ou les télécopies, vous pouvez régler le nombre de sonneries du répondeur et du télécopieur sur 0. Les télécopies seront réceptionnées en silence et les appels seront immédiatement pris en charge par le répondeur, à condition que celui-ci soit activé.

Pour les **appareils ne disposant pas de répondeur intégré**, la gestion d'appels du télécopieur est désactivée, c'est-à-dire que votre appareil commute immédiatement sur la réception de télécopies et ne sonne pas lorsqu'il s'agit d'appels téléphoniques (l'appelant entend un sifflement).

**! Avec ce réglage, aucun appel ne peut être pris en charge, même pas par un répondeur externe éventuellement raccordé.**

#### **Réception manuelle des télécopies**

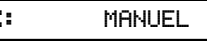

Si vous sélectionnez l'option RECEPT. MANUELL, l'impression des télécopies ne s'effectuera pas automatiquement. Vous devrez activer l'impression en appuyant sur **DÉBUT (START)**. Cette option est particulièrement utile si vous souhaitez par exemple recevoir vos télécopies sur votre ordinateur par l'intermédiaire d'un modem.

 $F A$ 

#### Fonction économique (Eco) \*

#### SONN. REPOND.5/2

Si vous sélectionnez l'option 5/2 dans le menu SONN. REPOND., le répondeur s'enclenche automatiquement au bout de deux sonneries au lieu de cinq, si vous avez reçu de nouveaux messages. Lorsque vous interrogez votre répondeur à distance, vous pouvez donc vérifier si vous avez de nouveaux messages sans que la communication ne vous soit facturée (si votre répondeur se déclenche au bout de deux sonneries, vous savez immédiatement que vous avez de nouveaux messages). Après avoir écouté vos messages, le répondeur ne se déclenchera qu'au bout de cinq sonneries si vous l'appelez de nouveau.

### Mode (

Votre appareil se trouve par défaut en mode  $\mathbf{\ddot{x}}$ . Vous pouvez également sélectionner le mode  $\Theta$ . Votre appareil commutera alors automatiquement entre  $\mathbf{\ddot{x}}$  et  $\mathbf{\mathsf{C}}$ . Les réglages prédéfinis sont : passage en  $\ddot{\mathbf{\nabla}}$  à 6h et en  $\mathbf{\mathbb{C}}$  à 22h.

#### activer et désactiver **ك**ا

- Pour activer la fonction  $\Theta$  appuyez sur  $\mathcal{H} \subset \mathbb{R}$  pendant deux secondes, jusqu'à ce que vous entendiez une tonalité de confirmation et que l'affichage positionne le symbole  $\Theta$ .
- 2 Pour désactiver la fonction  $\ddot{\Theta}$  appuyez sur  $\ddot{\mathbf{W}} \mathbf{\mathsf{C}}$  pendant deux secondes, jusqu'à ce que vous entendiez une tonalité de confirmation et le symbole  $\Theta$  disparaît. L'afficheur positionne alors le symbole  $\mathfrak{P}$  ou  $\mathsf{C}$ .

#### régler et contrôler  $\ddot{\Theta}$

- % Sélectionnez la fonction 33 en appuyant sur **MENU**, puis sur  $\circled{3}$  et  $\circled{3}$ .
- 2 Programmez l'heure à laquelle votre appareil doit passer automatiquement en  $\ddot{\mathbf{\times}}$  et confirmez par OK.
- 3 Programmez l'heure à laquelle votre appareil doit passer automatiquement en  $\mathsf{\mathsf{C}}$ . Confirmez par OK.

\* seulement avec répondeur intégré

### **EASYLINK**

#### Usage d'autres appareils

Les trois codes suivants vous permettent de recevoir un appel sur un téléphone supplémentaire ou de transférer une conversation (respectivement une télécopie) au télécopieur.

- % Code de démarrage de votre télécopieur à partir d'un autre téléphone :  $\circledast$  5
- ( **Branchement en série** (voir Glossaire) : Code de transfert d'une communication d'un autre téléphone série à votre télécopieur:  $\circledast$  **(0)** Après avoir entré le code, raccrochez ce téléphone. Voir chapitre **Le téléphone** / Transférer les communications.
- ' **Branchement parallèle** (voir Glossaire) : Code d'interruption du message d'annonce, si le **répondeur**  $\text{intégré } s'$ est déclenché :  $(*)$

Pour un **appareil sans répondeur intégré** ce code interrompt la réception fax (le signal).

Afin de pouvoir utiliser cette fonction, vous devez régler votre autre téléphone ou téléphone sans fil sur le mode de numérotation à fréquence vocale. Si votre branchement téléphonique exige toutefois un réglage de numérotation décimale, vous devez temporairement commuter votre appareil supplémentaire afin de pouvoir émettre des signaux de numérotation à fréquences vocales. Veuillez réaliser cette opération en suivant les instructions du mode d'emploi de votre autre appareil.

#### **! Ne changer les codes spécifiques que si c'est absolument nécessaire.**

Sélectionnez la fonction 34 en appuyant sur **MENU**, puis sur 3 et 4 et confirmez par **OK**. Entrez un code à deux chiffres. Le premier caractère doit être  $\bigcirc$  ou  $\bigcirc$ . Confirmez par OK. Procédez pour chaque code de la même façon.

Veuillez noter que les trois séquences EASYLINK doivent être différentes. Autrement l'afficheur indique:

CODE ERRONE

### **Répondeur externe**

Raccordez le répondeur en suivant les instructions figurant au chapitre **Installation** / Raccordement d'autres appareils.

Pour un fonctionnement optimal de votre répondeur externe, réglez son nombre de sonneries sur un ou deux.

Afin d'éviter que les appels ne soient automatiquement aiguillés par votre télécopieur, allez dans le menu SONN. FAX: et SONN.TOTALES: et sélectionnez un nombre de sonneries plus

élevé que celui de votre répondeur externe (au minimum deux sonneries de plus).

584E-

Si vous avez désactivé le répondeur externe, les communications seront aiguillées par votre télécopieur (voir paragraphe Configurer les modes  $\mathbf{\ddot{\mathbf{X}}}\boldsymbol{\mathbf{C}}$ /sans répondeur intégré).

#### Exemple de réglage :

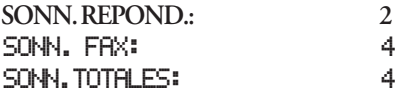

#### Astuces:

- 1 Le message d'annonce du répondeur ne doit pas excéder 10 secondes.
- 2 Evitez de mettre de la musique dans votre message d'annonce.
- 3 Si votre télécopieur a des difficultés à reconnaître des modèles de télécopieurs anciens, vous devez, dans l'annonce, expliquer à votre correspondant qu'il peut envoyer une télécopie en appuyant sur les touches  $\circledast$  et  $\circledast$  afin de commander à distance le passage en mode réception de votre télécopieur, puis sur **DÉBUT (START)** de son télécopieur.
- Si la réception automatique des télécopies est impossible, vous pouvez les réceptionner manuellement en appuyant sur **DÉBUT (START)**.
- 5 Si votre répondeur dispose d'une «fonction économique» (une fonction avec laquelle le nombre de sonneries peut varier, aussitôt qu'il y a eu de nouveaux messages), il est préférable de désactiver cette fonction.
- 0 Votre répondeur peut compter non seulement les nouveaux messages mais également les appels du télécopieur.
- . Assurez-vous que le code, pour démarrer la réception télécopie à partir d'autres téléphones, ne soit pas le même ( $\circledast$  et  $\circledast$  en ce qui concerne le réglage usine) que celui utilisé pour l'interrogation du répondeur à distance. Si cela s'avère nécessaire, il est possible de modifier le code avec la fonction 34 (voir paragraphe EASYLINK).
- 8 Si votre répondeur reçoit l'appel, mais que votre télécopieur ne cesse de sonner, essayez d'installer votre répondeur en série, en le raccordant par exemple à la prise EXT de votre télécopieur ou à une prise téléphonique en série (voir **Installation** / Raccordement d'autres appareils).
- Si votre répondeur ne peut pas recevoir d'appels, votre télécopieur s'enclenchera à la réception de télécopies au bout du nombre de sonneries sélectionné dans le menu SONN.TOTALES: .
- 10 Si votre répondeur externe enregistre les signaux sonores de votre télécopieur, mais ce dernier ne peut recevoir aucune télécopie, vérifiez le raccordement de votre répondeur externe. Raccordez le répondeur externe à la prise EXT de votre télécopieur ou à une prise téléphonique en série (voir **Installation** / Raccordement d'autres appareils).

## 5 Téléphone

Si vous avez fait une erreur, appuyez sur **EFFACER (CLEAR)** pour effacer le chiffre erroné avant vous décrochez le combiné.

Avec R, vous pouvez bénéficier des nombreux services de votre opérateur. Pour plus d'informations, adressez-vous à votre opérateur.

Si vous n'avez pas raccordé votre appareil à l'alimentation secteur, aucune utilisation – même pas pour téléphoner – n'est possible.

### Téléphoner

- I Composer votre numéro.
- 2 Décrochez le combiné. Si vous souhaitez composer votre numéro sans décrocher le combiné, appuyez sur **NUMÉRO-**TATION (DIAL)/ $\triangleleft$ . Dès que votre correspondant répond, décrochez le combiné et parlez.

Vous pouvez également décrocher votre combiné puis composer votre numéro.

BIS  $(\rightarrow \rightarrow)$ 

Par **BIS** ( $\rightarrow$  $\rightarrow$ ), vous pouvez rappeler un des 5 derniers numéros composés ou envoyer un message à une des 5 dernières adresses e-mail saisies.

- **I** Appuyez sur **BIS**  $(\rightarrow \rightarrow)$ .
- 2 Appuyez sur  $\blacktriangleleft/\blacktriangleright$  à une ou plusieurs reprises, jusqu'à ce que le numéro ou l'adresse e-mail voulu apparaisse sur l'affichage. Vous pouvez apporter des modifications au numéro ou à l'adresse e-mail, en appuyant sur **OK** puis en programmant vos modifications.
- ' Décrochez le combiné ou appuyez sur **NUMÉROTATION (DIAL)**/l, pour commencer la numérotation.

#### Suppression des adresses ou numéros mémorisés

**EFFACER (CLEAR)** vous permet de supprimer les adresses email ou numéros stockés en mémoire, dont vous n'avez plus besoin.

- **H** Appuyez sur  $BIS \rightarrow$ ) et puis sur **EFFACER** (CLEAR).
- 2 Choisissez à l'aide les touches  $\blacktriangleleft$  de supprimer le dernier numéro, la dernière adresse e-mail ou bien les cinq numéros ou adresses.
- **3** Appuyez sur OK pour lancer la suppression.

### Numérotation abrégée  $\Pi$  0-9

Pour les num éros ou les adresses e-mail fréquemment sélectionnés, des touches de numérotation abrégée sont à votre disposition.

#### Programmation des numéros

- $\Box$  Appuyez sur  $\Box$  0-9 pendant deux secondes.
- **2** Appuyez sur un chiffre de  $\mathbb{O}$  à  $\mathbb{Q}$ .
- 3 Soulevez le capot et programmez un nom sur le clavier pour l'envoi d'e-mails. Après appuyez sur **OK**.
- Programmez le numéro de téléphone ou l'adresse e-mail et ensuite appuyez sur **OK**.

#### Utilisation du numérotation abrégée

- Appuyez sur  $\Box$  0-9 et après une touche de  $\Theta$  à  $\Theta$ . Le nom ou le numéro ou l'adresse e-mail enregistré s'affiche. Vous pouvez apporter des modifications au numéro ou à l'adresse e-mail, en appuyant sur **OK** puis en programmant vos modifications.
- 2 Décrochez le combiné ou, si vous voulez envoyer une télécopie, appuyez sur **DÉBUT (START)**.

#### **Correction des enregistrements**

- Appuyez sur  $\Box$  0-9 et après une touche de  $\Theta$  à  $\Theta$ . Le nom ou le numéro enregistré s'affiche.
- 2 Appuyez sur  $\Box$  0-9 pendant deux secondes. Les touches </> vous permettent de sélectionner le caractère erroné.
- ' Appuyez sur **EFFACER (CLEAR)**, pour supprimer ce caractère.
- Entrez le caractère correct et confirmez par **OK**.

#### **Suppression des enregistrements**

- Appuyez sur  $\Box$  0-9 et après une touche de  $\Theta$  à  $\Theta$ . Le nom, le numéro ou l'adresse e-mail enregistré s'affiche.
- ( Appuyez sur **EFFACER (CLEAR)**. Choisissez à l'aide les touches  $\blacktriangleleft$ / $\blacktriangleright$ , si vous souhaitez réellement supprimer l'entrée.
- **3** Appuyez sur OK pour lancer la suppression.

### Répertoire téléphonique  $\Pi$  A-Z

La m émoire de votre télécopieur peut enregistrer environ 200 numéros avec les noms correspondants. Le nombre exact dépend de la longueur des enregistrements. Vous pouvez également enregistrer un numéro en cours de communication.

#### Enregistrement des numéros

- $\Box$  Appuyez sur  $\Box$  A-Z pendant deux secondes.
- 2 Soulevez le capot et programmez un nom sur le clavier pour l'envoi d'e-mails. Après appuyez sur **OK**.
- ' Programmez le numéro de téléphone ou l'adresse e-mail et ensuite appuyez sur **OK**.

#### Utilisation du répertoire téléphonique

- $\Box$  Appuyez sur  $\Box$  A-Z.
- 2 Utilisez  $\blacktriangleleft/\blacktriangleright$  autant de fois jusqu'à faire apparaître le nom, le numéro de téléphone ou l'adresse e-mail désiré. Vous pouvez apporter des modifications au numéro ou à l'adresse e-mail, en appuyant sur **OK** puis en programmant vos modifications.
- 3 Décrochez le combiné ou, si vous voulez envoyer une télécopie, appuyez sur **DÉBUT (START)**.

#### **Correction des enregistrements**

- $\Box$  Appuyez sur  $\Box$  A-Z et sélectionnez le nom à modifier (voir au-dessus).
- 2 Après appuyez sur  $\Box$  A-Z pendant deux secondes. Les touches  $\blacktriangleleft$ / $\blacktriangleright$  vous permettent de sélectionner le caractère erroné.
- 3 Appuyez sur **EFFACER** (CLEAR), pour supprimer ce caractère.
- Entrez le caractère correct et confirmez par **OK**.

#### **Suppression des enregistrements**

- Appuyez sur  $\Box A$  **A-Z** et sélectionnez l'entrée à supprimer à l'aide de  $\blacktriangleleft/\blacktriangleright$ .
- 2 Appuyez sur **CLEAR**. Choisissez à l'aide les touches  $\blacktriangleleft$ / $\blacktriangleright$ , si vous souhaitez réellement supprimer l'entrée.
- **3** Appuyez sur OK pour lancer la suppression.

La fonction de modification des numéros mémorisés est particulièrement utile, lorsque vous souhaitez par exemple enregistrer le numéro d'un fournisseur d'accès en utilisant un indicatif.

### Liste des numéros de téléphone

**I** Sélectionnez la en appuyant sur MENU, puis sur 4 et 2 et confirmez par **OK,** pour imprimer une liste des numéros du répertoire téléphonique ou de numérotation abrégée.

<u>s and the second second</u>

2 Appuyez sur OK, et votre appareil imprime la liste.

### **Transférer les** communications

Vous avez la possibilité de transférer une communication téléphonique depuis votre télécopieur vers un autre téléphone et vice versa. Cette fonction n'est possible que si vos appareils sont branchés en série (voir chapitre **Gestion d'appels**)!

#### Depuis le télécopieur vers un autre téléphone

- Pendant la conversation, appuyez sur  $\sqrt[3]{\mathcal{L}}$  et raccrochez le combiné.
- 2 Votre autre téléphone sonne pendant environ 30 secondes. Si on ne décroche pas à temps, le télécopieur reprend l'appel et fait retentir la sonnerie pendant 20 secondes environ. Si personne ne décroche non plus, la liaison est interrompue.

#### D'un autre téléphone au télécopieur

- Appuyez pendant la conversation sur  $(*)$  et  $\circled{0}$ . Si la communication est correcte, vous entendez une tonalité. Raccrochez le combiné dans les 3 secondes qui suivent.
- 2 Votre autre téléphone sonne pendant environ 30 secondes. Si on ne décroche pas à temps, le télécopieur reprend l'appel et fait retentir la sonnerie pendant 20 secondes environ. Si personne ne décroche non plus, la liaison est interrompue.

### Appeler en mains-libres

#### avec répondeur intégré seulement

Vous pouvez converser avec vos correspondants sans utiliser le combiné de votre appareil, par exemple si vous souhaitez que les diverses personnes présentes dans la pièces prennent part à la conversation. Pour cela, après avoir composer un numéro ou au cours de la conversation, appuyez sur  $\overrightarrow{Q}$  et raccrocher le combiné. Le micro et le haut-parleur seront activés.

### **Fonction secret**

Vous pouvez couper temporairement la communication, de façon à ce que votre correspondent ne vous entende plus, mais vous puissiez toujours l'entendre doucement.

- $\blacksquare$  Appuyez sur  $\lozenge$ . Vous pouvez encore entendre doucement votre correspondant.
- 2 Appuyez de nouveau sur cette touche lorsque vous désirez reprendre la conversation.

### Identification de l'appelant

#### seulement en France

Votre télécopieur peut faire apparaître le numéro d'appel de votre correspondant, avant que vous ne décrochiez le combiné. Pour profiter de cette fonction, vous devez vous inscrire un abonnement auprès de votre opérateur.

- Les numéros de téléphone des dix derniers appels reçus sont stockés en mémoire.
- 2 Pour consulter l'histoire des appels appuyez sur  $\text{BIS}$  ( $\rightarrow$ ) pendant deux secondes.
- 3 Vous pouvez faire défiler les numéros appelés à l'aide de  $\blacktriangleleft$ / >. Les nouveaux enregistrements sont marqués d'une étoile « **\***».
- 4 Pour rappeler un de vos correspondants, décrochez lorsque le numéro correspondant apparaît à l'écran : votre appareil composera le numéro.
- 5 Pour supprimer un enregistrement, appuyez sur EFFACER **(CLEAR)**. Faites votre choix à l'aide de  $\blacktriangleleft/\blacktriangleright$  et confirmez la suppression en appuyant de nouveau sur **EFFACER (CLEAR)**.

Si vous avez réglé le nombre de sonneries sur 0 dans les fonctions 31 ou 32, menu SONN. FAX: , le numéro de téléphone n'apparaît pas sur votre téléphone externe.

# <u>6 Le télécopieur</u>

Vous trouverez ci-dessous quelques unes des causes principales de défaillances de fonctionnement. Ne pas introduire dans votre appareil de documents :

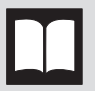

à l'encre d'imprimerie.

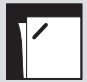

portant des agrafes ou des trombones. Retirezles avant l'envoi!

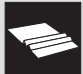

froissés ou déchirés.

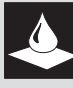

humides ou couverts de correcteur liquide tel que Ti-Pex®, salis ou présentant une surface à couche lisse.

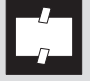

collés avec du ruban adhésif ou de la colle, comportant des collants adhésifs tels que Post-It®, ou encore qui sont trop fins ou trop épais.

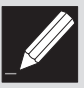

réalisés au crayon gras, à la peinture, à la craie ou au fusain.

Les documents plus petits que le format A5 peuvent rester coincés dans l'appareil.

Écrivez de façon nette et lisible et utilisez des encres foncées (noir/bleu foncé et non pas jaune/orange/vert pâle).

Les documents, que votre télécopieur imprime, sont visibles sur le film encreur utilisé lors de l'impression. Pour la confidentialité de vos documents, vous devez détruire ce film encreur après usage.

### Insérer les documents

- I Pour éviter que l'appareil ne charge plusieurs feuilles en même temps, aérez le papier et tassez-le sur une surface plane.
- 2 Insérez les documents (10 pages maximum) et introduisez délicatement les documents dans la fente de chargement, **face imprimé vers le haut**. Dans le cas d'un bourrage des documents, ôtez le scanner de l'appareil et retirez le papier avec précaution.

### Télécopier

- I Composez le numéro désiré.
- 2 Placez les pages du document face imprimée vers le haut dans la fente de chargement (10 pages maximum).

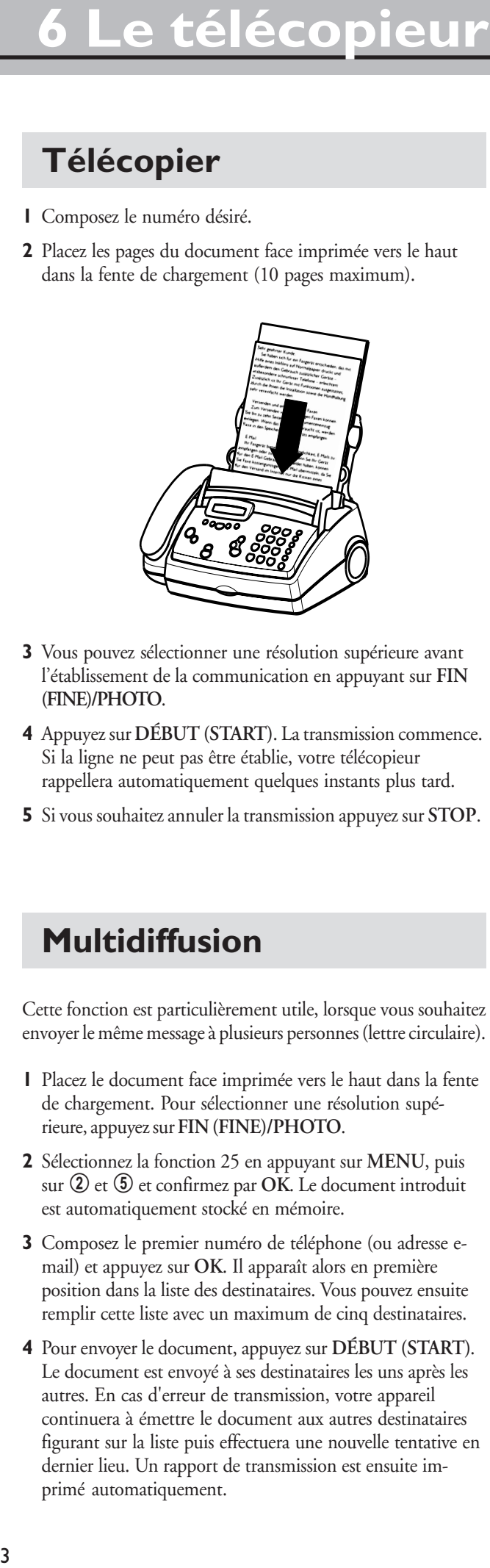

- 3 Vous pouvez sélectionner une résolution supérieure avant l'établissement de la communication en appuyant sur **FIN (FINE)/PHOTO**.
- Appuyez sur **DÉBUT (START)**. La transmission commence. Si la ligne ne peut pas être établie, votre télécopieur rappellera automatiquement quelques instants plus tard.
- , Si vous souhaitez annuler la transmission appuyez sur **STOP**.

### Multidiffusion

Cette fonction est particulièrement utile, lorsque vous souhaitez envoyer le même message à plusieurs personnes (lettre circulaire).

- I Placez le document face imprimée vers le haut dans la fente de chargement. Pour sélectionner une résolution supérieure, appuyez sur **FIN (FINE)/PHOTO**.
- 2 Sélectionnez la fonction 25 en appuyant sur MENU, puis sur 2 et 5 et confirmez par **OK**. Le document introduit est automatiquement stocké en mémoire.
- 3 Composez le premier numéro de téléphone (ou adresse email) et appuyez sur **OK**. Il apparaît alors en première position dans la liste des destinataires. Vous pouvez ensuite remplir cette liste avec un maximum de cinq destinataires.
- Pour envoyer le document, appuyez sur **DÉBUT (START)**. Le document est envoyé à ses destinataires les uns après les autres. En cas d'erreur de transmission, votre appareil continuera à émettre le document aux autres destinataires figurant sur la liste puis effectuera une nouvelle tentative en dernier lieu. Un rapport de transmission est ensuite imprimé automatiquement.

### Qualité d'image

Pour modifier la résolution d'image de votre télécopieur, vous pouvez choisir entre **FIN (FINE)** f pour les textes imprimés en petits caractères ou les dessins et PHOTO **E** pour les photos et les images. La résolution sélectionnée s'affiche par une symbole sur l'afficheur. La transmission des documents en mode **FIN (FINE)** ou **PHOTO** dure plus longuement. Après la transmission du document, ou au bout de 40 secondes, si la fente de chargement ne contient pas de documents, le télécopieur revient automatiquement en résolution normale.

### Rapport de transmission rapport d'erreur

Votre appareil peut, pour chaque document envoyé, imprimer un rapport de transmission qui vous confirme la réception du document par le correspondant. Dans le cas d'une erreur de transmission, vous en êtes informé par un rapport d'erreur. Vous pouvez activer ou désactiver l'impression du rapport du transmission. Par contre, le rapport d'erreur sera lui toujours imprimé.

- **I** Sélectionnez la fonction 43 en appuyant sur MENU, puis sur  $\overline{4}$  et  $\overline{3}$  et confirmez par OK.
- ( Faites votre choix au moyen de </> et appuyez sur **OK**.

### **Fonction outre-mer**

Votre télécopieur adapte automatiquement sa vitesse de transmission à la qualité de la ligne téléphonique. Plus particulièrement pour les envois outre-mer ce processus peut prendre plus de temps. En connaissance d'une mauvaise qualité de la ligne téléphonique, vous pouvez directement grâce à la fonction 21 choisir une vitesse de transmission plus lente afin d'économiser le temps et les unités téléphoniques, normalement affectés à l'adaptation du télécopieur à la ligne.

- **I** Appuyez sur **MENU**, sur  $\overline{Q}$  et  $\overline{Q}$  et puis sur OK.
- 2 Faites votre choix par  $\blacktriangleleft$ / $\blacktriangleright$  et confirmez par OK.

### Réduction

Afin que les télécopies reçues un peu plus longues que le format A4 puissent être imprimées sur une page, l'appareil procède pour ces pages à une légère réduction verticale. Si vous le souhaitez, vous pouvez désactiver cette réduction par la fonction 46 en appuyant sur MENU, puis sur  $\Phi$  et  $\Phi$  et en confirmant par OK. Faites votre choix par  $\blacktriangleleft$  / $\blacktriangleright$  et confirmez par OK.

### Historique de transmission

Le journal de transmission est une liste des 10 dernières télécopies reçues et envoyées. En fonction 41 vous pouvez choisir au moyen de  $\blacktriangleleft$ / $\blacktriangleright$  si et quand le journal de transmission doit être imprimé (immédiatement ou toutes les 10 transmissions).

- $\blacksquare$  Appuyez sur MENU, puis sur  $\bigcircled{4}$  et  $\bigcircled{1}$ .
- ( Confirmez par **OK**.
- 3 Faites votre choix par  $\blacktriangleleft$ / $\blacktriangleright$  et confirmez par OK.

### Relève de télécopie

Avec cette fonction vous pouvez relever des documents mis à disposition (en attente) sur un autre télécopieur.

#### Relève rapide

Sans décrocher le combiné, composez le numéro du télécopieur où le document est en attende et appuyez sur **DÉBUT (START)** pendant deux secondes.

Si vous souhaitez également entrer une sous-adresse ou un code (voir aussi paragraphe suivant Relève au moyen d'un code), commencez par entrer le numéro de téléphone, en terminant par la lettre R. Ajoutez la sous-adresse ou le code souhaité, puis appuyez sur **DÉBUT (START)** pendant deux secondes (ex. : 12345R17).

#### Relève au moyen d'un code

Le télécopieur de votre correspondant peut protéger l'accès aux documents mis à disposition à l'aide d'un code.

- % Sélectionnez la fonction 22 en appuyant sur **MENU**, puis sur 2 et 2 et confirmez par **OK**.
- ( Composez le code et confirmez par **OK**.
- 3 Composez le numéro de votre correspondant et appuyez sur **DÉBUT (START)**. Si cette procédure ne fonctionne pas, procédez à une relève manuellement. Décrochez le combiné, composez le numéro souhaité et appuyez sur **DÉBUT (START).**

### Dépôt de télécopies

Cette fonction permet à vos correspondants munis d'un télécopieur de relever un document à disposition sur votre télécopieur.

- **I** Placez le document dans la fente de chargement.
- 2 Vous pouvez protéger l'accès à votre document en sélectionnant la fonction 23 et en entrant un code. Appuyez sur **MENU**, puis sur 2 et 3 et confirmez par OK. Seule une personne qui connaît ce code peut effectuer la relève du document. Vous pouvez quand-même procéder à des appels lorsque cette fonction est activée.
- 3 Dès que vous retirez le document, l'opération est interrompue.

Le code secret de relève fonctionne selon la norme internationale UIT. Certains fabricants utilisent toutefois d'autres procédés qui ne sont donc pas compatibles.

Si vous souhaitez envoyer des télécopies à des banques de données ou en recevoir, certaines d'entre elles permettent d'ajouter la sous-adresse immédiatement après le numéro de téléphone. Ceci vous permet d'économiser des frais de téléphone. Commencez par entrer le numéro de téléphone de la banque de données, et terminez votre programmation avec R. Ajoutez ensuite la sous-adresse voulue. Si vous n'êtes pas sûr que votre service de relève de télécopie assiste les sous-adresses, veuillez prendre contact avec le service désiré.

### **Emission différé**

Pour profiter de tarifs téléphoniques avantageux ou si votre correspondant ne peut être joint qu'à certaines heures, vous pouvez faire transmettre automatiquement votre télécopie ultérieurement (sous 24 heures) :

- **I** Sélectionnez la fonction 24 en appuyant sur MENU, puis sur 2 et 4 et confirmez par OK. Programmez l'heure à laquelle le document doit être envoyé.
- ( Appuyez sur **OK** et introduisez le document.
- ' Composez le numéro désiré et appuyez sur **DÉBUT (START)** ou **OK** après.
- 4 Le télécopieur est alors en attente. Vous avez toujours la possibilité de converser avec vos correspondants.
- 5 Si vous retirez le document, ceci met fin au mode d'attente de transmission.

### **Réception fax sans papier**

Si l'appareil ne contient plus de papier ou que le film encreur est usé, un fax reçu est enregistré en mémoire. Si la mémoire contient des documents, le symbole  $\Box$  apparaît sur l'afficheur (capacité de mémoire sur appareils sans répondeur environ 25 pages, sur appareils avec répondeur environ 50 pages des feuilles test TS de la UIT). Si vous introduisez du papier et/ou un film encreur, le télécopieur imprime automatiquement tous les documents mémorisés. Lorsqu'un document fax a été entièrement imprimé, il est effacé de la mémoire. Si l'opération d'impression est interrompue, tous les documents fax qui n'ont pas été complètement imprimés restent mémorisés. Quand la mémoire est saturée, l'enregistrement des télécopies n'est plus possible. Le **voyant rouge** clignote et l'afficheur indique:

MEMOIRE SATUREE

584

### **Scanner**

Grâce au scanner détachable, vous pouvez également copier ou télécopier des documents, ne pouvant pas être introduits dans l'appareil en raison de leurs tailles et de leurs épaisseurs (ex. : livres, revues). La zone scannée est imprimée sur du papier de format A4 puis envoyée comme une télécopie.

**! Ne touchez pas la vitre du scanner avec les doigts, car les traces restent et dégradent la qualité d'image (voir aussi chapitre Trucs et astuces).**

I Ôtez le scanner de l'appareil, en le tirant vers vous des deux côtés puis en le sortant par le haut.

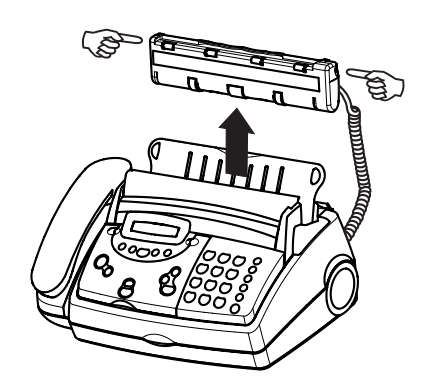

- 2 Si vous souhaitez améliorer la qualité d'image, appuyez sur **FIN (FINE)/PHOTO**. Le document est alors lentement mémorisé (voir chapitre **Le télécopieur** / Qualité d'image).
- ' Appuyez sur **DÉBUT (START)**. Si l'appareil est prêt à scanner, un signal retentit.
- 4 Déplacez lentement le scanner de haut en bas par dessus le document. La capacité de mémoire disponible apparaît à l'écran pendant la numérisation. De petits signaux sonores vous indiquent que la vitesse de numérisation est correcte. Si vous déplacez le scanner trop rapidement, un signal d'avertissement retentit et le document n'a pas été mémorisé correctement. Recommencez la numérisation.

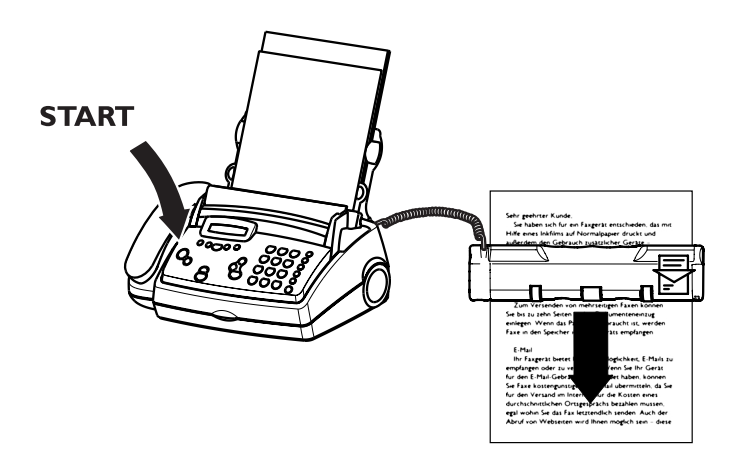

- 5 Une fois que le document est scanné, il est imprimé automatiquement au bout de quatre secondes environ ou si vous appuyez de nouveau sur **DÉBUT (START)**. Les documents dont le format est supérieur au format A4 sont automatiquement répartis sur plusieurs pages. Au cours de l'impression, les documents déjà imprimés sont supprimés de la mémoire. Appuyez sur **DÉBUT (START)** ou **EFFACER (CLEAR)** pour interrompre l'impression.
- 0 Après utilisation, réinsérez le scanner dans l'appareil, surface de numérisation vers l'avant. Enfoncez le scanner des deux côtés vers le bas jusqu'à ce que vous entendiez un clic.

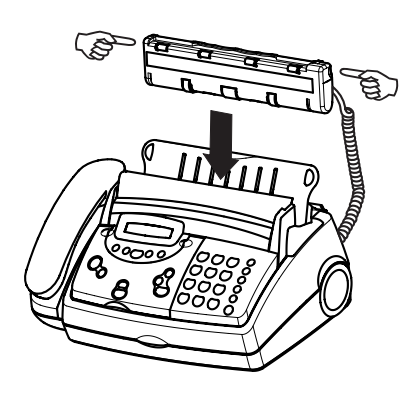

La qualitè de la copie sera meilleur si vous le faites avec le scanner inséré.

Si le numériseur n'a pas été inséré correctement, le voyant clignote et à l'écran apparaît :

#### VERIF. SCANNER

### **Copier**

Votre télécopieur vous permet de copier un document original. Vous pouvez également choisir la résolution en **FIN (FINE)** f ou **PHOTO**F (voir chapitre **Le télécopieur** / Qualité d'image).

% Programmez vos documents, face imprimée vers le haut. Les originaux doivent être placés dans la fente de chargement. Afin d'éviter que l'appareil ne charge plusieurs feuilles en même temps, tassez les documents pour les mettre à la même hauteur, avant de les introduire dans la fente de chargement (voir aussi **Le télécopieur** / Insérer les documents). Vous pouvez introduire au maximum dix feuilles.

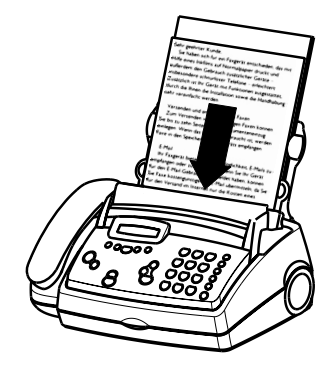

( Sélectionnez la résolution souhaitée à l'aide de **FIN (FINE)/ PHOTO**. Pour n'effectuer qu'une seule copie de l'original, appuyez brièvement sur **DÉBUT (START)**. La copie démarre immédiatement.

Pour effectuer plusieurs copies, appuyez sur DÉBUT/ COPIE (START/COPY) pendant **deux secondes**. Le nombre de copies s'affiche à l'écran. Si vous souhaitez modifier ce nombre, programmez le nombre sur le clavier numérique (50 maximum). Appuyez sur **DÉBUT (START)** ou sur **OK**.

3 Si vous souhaitez une réduction ou un agrandissement du document, vous avez le choix entre les options suivantes :

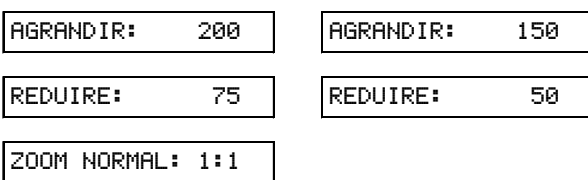

Sélectionnez l'option souhaitée à l'aide de  $\blacktriangleleft$ / $\blacktriangleright$  et confirmez par **OK**. L'appareil stocke en mémoire la première page du document et commence à la copier. Lorsque le nombre de copies souhaité est atteint, la page suivante est mémorisée et ainsi de suite. Le tri automatique est par conséquent impossible !

4 Le document mémorisé ressort par le haut.

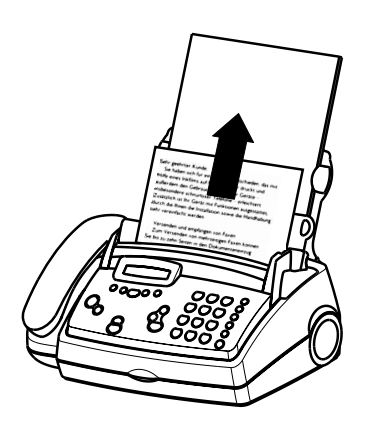

**5** Pour interrompre la copie, appuyez sur **STOP**. Le document en traitement et la copie déjà effectuée sont éjectés.

En cas de bourrage papier, de film encreur usé ou de capacité d'enregistrement insuffisante, la copie est automatiquement interrompue.

En cas de bourrage de papier, retirez le scanner de l'appareil et enlevez le document. Réinsérez le scanner.

Vous pouvez seulement agrandir ou reduire un document avec le scanner inseré.

### **Contraste**

<u>8</u>

Jan 1980.<br>Julij 1980.

Le contraste de votre appareil est réglé par défaut sur moyen. Avec la fonction 47 vous pouvez régler la qualité (luminosité) du contraste pour les documents à copier et à envoyer, par exemple, les photos sombres ou les imprimés sur fond coloré.

 $\mathcal{L}(\mathcal{L})$ 

- **I** Appuyez sur **MENU** et puis sur  $\overline{4}$  et  $\overline{2}$  et confirmez par **OK**.
- $2 \blacktriangleleft / \blacktriangleright$  vous permettent de choisir entre trois options :

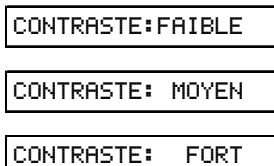

' Confirmez votre choix par **OK**.

## 8 E-Mail

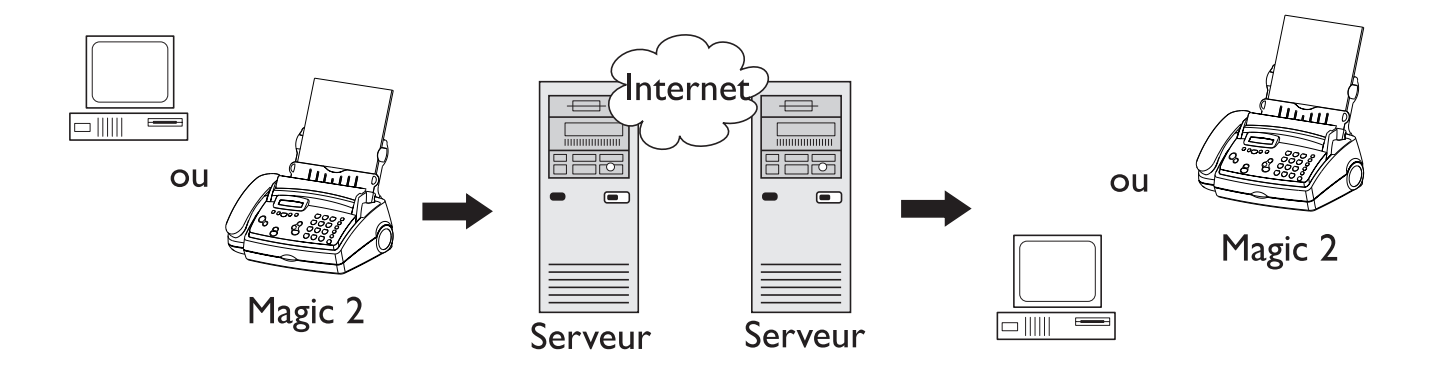

### Envoi d'e-mails à partir du télécopieur

Pour envoyer un e-mail à partir de votre télécopieur via Internet, vous avez besoin d'un serveur fax. Ce serveur est metté à votre disposition, si vous avez configuré l'accès à Internet selon la procédure suivante. Le serveur fax sert de connexion entre votre télécopieur et Internet. Il reçoit votre télécopie, la convertit dans un format compatible Internet puis la transmet à Internet. Il reçoit également les messages qui vous sont envoyés, reconvertit leur format, afin qu'ils puissent être imprimés comme des télécopies. En général, l'envoi des télécopies à l'étranger est meilleur marché par le réseau internet.

### **Options e-mail**

- Envoi d'une télécopie par e-mail
- Envoi d'un message court par e-mail
- Réception d'un e-mail comme une télécopie
- Envoi à moindre coût de télécopies par Internet
- Réception de pages Web

### Configuration de l'accès à **Internet**

Vous pourrez configurer votre accès à Internet, lorsque vous aurez envoyé, par l'intermédiaire de votre télécopieur, le formulaire d'inscription au fournisseur d'accès à internet (serveur fax) et que ce dernier vous aura renvoyé une télécopie avec les codes nécessaires.

- % Sélectionnez la fonction 17 en appuyant sur **MENU** et puis 1et 7. Confirmez par **OK**.
- 2 Entrez le numéro de votre fournisseur d'accès et confirmez par **OK**.
- ' Entrez votre numéro d'autorisation et confirmez par **OK**. Votre télécopieur va se connecter au serveur. Si vos données ont bien été transmises, votre fournisseur d'accès vous enverra une notification vous informant que vous pourrez désormais accéder à Internet. Après la phase initiale d'accès gratiut à Internet il vous sera proposé soit de souscrire un abonnement, soit de vous procurer une carte prepayée.

Afin de pouvoir utiliser toutes les fonctions de l'e-mail, vous devez configurer l'accès à Internet de façon intégrale ! Si vous choisissez une fonction sans avoir configuré l'accès à Internet, votre télécopieur vous invitera à le faire. Sélectionnez ensuite la fonction 17 et suivez la procédure décrite ci-dessus.

Une fois l'accès configuré, votre appareil commute automatiquement en position de réception de télécopies, jusqu'à ce que votre fournisseur d'accès vous envoie la notification. Entre temps, vous ne pouvez utiliser ni votre téléphone ni votre télécopieur.

Vous pouvez vérifier à tout moment les réglages de votre accès, en sélectionnant une nouvelle fois la fonction 17 (il vous suffit de confirmer vos réglages par **OK**). Une télécopie vous indiquant le nombre de minutes utilisées avec l'e-mail est ensuite imprimée.

Vous pouvez également mémoriser toutes vos adresses Internet et e-mail sous les touches de numérotation abrégée ou dans le répertoire téléphonique.

### Configuration de la carte prépayée

Vous pouvez également payer votre accès à Internet par carte prépayée, si vous n'utilisez que très rarement la fonction e-mail de votre télécopieur.

- % Sélectionnez la fonction 18 en appuyant sur **MENU** et puis sur  $\Phi$  et  $\Phi$ . Appuyez sur OK.
- 2 Entrez le code indiqué sur la carte prépayée. Confirmez par **OK**.
- 3 Votre appareil commute alors automatiquement en position de réception de télécopies, jusqu'à ce que vous receviez une notification de votre fournisseur d'accès.

Si vous n'entrez aucun numéro de carte dans la fonction 18, vous recevrez une télécopie indiquant l'avoir disponible.

### Envoi d'une télécopie par e-mail

Votre télécopieur vous permet d'envoyer une télécopie comme un e-mail.

**1** Placez les pages du document face imprimée vers le haut dans la fente de chargement (10 pages max.).

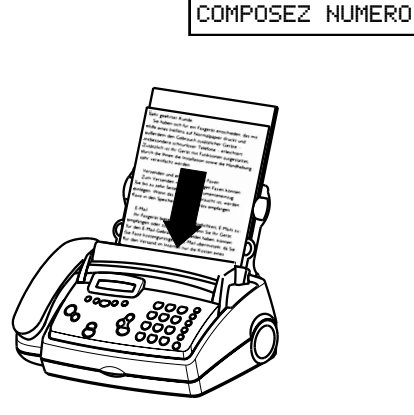

2 Sélectionnez la fonction 26 en appuyant sur MENU et puis 2 et 6. Appuyez sur **OK**.

ENTREZ ADRESSE

- 3 Entrez l'adresse électronique du destinataire sur le clavier pour e-mails, ex. françois.dupont@fax.com. Si vous souhaitez entrer des nombres, utilisez le clavier numérique situé à droite.
- 4 Confirmez par OK. Votre appareil envoie ensuite automatiquement votre télécopie sous la forme d'une pièce jointe à un e-mail.

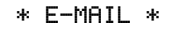

#### Envoi par e-mail simple

Vous pouvez également envoyer des télécopies sous forme d'emails sans utiliser la fonction 26 :

% Placez le document dans la fente de chargement, entrez l'adresse e-mail et appuyez sur **OK**.

### Envoi d'un message court par e-mail

Si vous ne souhaitez pas introduire de documents, mais plutôt envoyer un message, vous pouvez le programmer sur le clavier pour e-mails (environ 160 caractères). Cette fonction est également utile par exemple pour demander à figurer ou à ne plus figurer sur des listes de publipostage.

% Sélectionnez la fonction 26 en appuyant sur **MENU** et puis sur 2 et 6. Appuyez sur **OK**.

ENTREZ ADRESSE

<u>s and the second second</u>

2 Soulevez le capot. Entrez l'adresse e-mail du destinataire sur le clavier. Si vous souhaitez entrer des nombres, utilisez le clavier numérique situé à droite. Appuyez sur **OK**.

ENTREZ TEXTE

3 Programmez le texte que vous souhaitez envoyer. Appuyez sur **OK**. Votre message est envoyé.

\* E-MAIL \*

#### Envoi simple d'e-mails

Vous pouvez également envoyer des télécopies sans utiliser la fonction 26 :

- % Entrez l'adresse et appuyez sur **OK**.
- ( Programmez un texte sur le clavier et appuyez sur **OK**.

### **Réception de pages Web**

Si vous souhaitez recevoir une page Web, vous pouvez programmer l'adresse de cette page. Quelques minutes après, la page correspondante sera envoyée à votre télécopieur et imprimée. Il vous est toutefois impossible de suivre les liens hypertextes. Vous devez pour cela connaître l'adresse Internet exacte (ex. : www.philips.com).

% Sélectionnez la fonction 27 en appuyant sur **MENU** et puis sur **2** et **7**. Appuyez sur **OK**.

#### ENTREZ ADRESSE

2 Soulevez le capot. Entrez l'adresse Internet sur le clavier. Si vous souhaitez entrer des nombres, utilisez le clavier numérique situé à droite. Confirmez par **OK**.

\*PAGE INTERNET\*

Vous recevrez déjà un aperçu des pages Web que vous recevrez par votre télécopieur, si vous entrez le mot «index» ou appuyez sur **OK**.

Des adresses peuvent être saisies en majuscule ou en minuscule.

### **Réception d'e-mails**

Les e-mails qui vous sont envoyés sont imprimés par votre télécopieur de la même façon qu'une télécopie. Cela vaut aussi pour les documents annexés aux e-mails (pièces jointes). Si vos courriers ne doivent pas être imprimés automatiquement, vous pouvez également interrompre leur réception. Les messages sont ensuite conservés par votre serveur de télécopieur, jusqu'à ce que vous réactiviez la réception.

% Sélectionnez la fonction 28 en appuyant sur **MENU** et puis sur  $(2)$  et  $(8)$ . Appuyez sur OK.

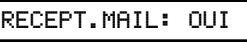

( Faites votre choix au moyen de </>. Confirmez par **OK**.

RECEPT.MAIL: NON

Voici les différents formats d'e-mails pris en charge : jpg, bmp, tif, txt, html, gif, pcx, pdf, doc, xls et ppt.

Même si vous interrompez la réception d'e-mails, vos télécopies continuent toutefois à être imprimées.

Si vous avez réglé les fonctions 31 et 32 sur RECEPT. MANUELLE , la réception automatique des emails ou des pages Web est impossible. Lorsque vous décrochez le combiné sur votre télécopieur et entendez un sifflement ou n'entendez rien, appuyez sur **DÉBUT (START)**.

### Envoi à moindre coût de télécopies par Internet

Cette possibilité est particulièrement utile pour l'envoi de télécopies à l'étranger. Vous devez pour cela entrer le numéro de téléphone de votre correspondant, en commençant par  $\mathbb{O} \mathbb{O}$ . Votre télécopieur se connecte au serveur qui envoie automatiquement votre document à moindre coût.

lacez les pages du document face imprimée vers le haut dans la fente de chargement.

COMPOSEZ NUMERO

- 2 Composez le numéro souhaité en le faisant précéder de 00 puis de l'indicatif du pays (par ex. : 0033 pour la France, 0032 pour la Belgique, 0041 pour la Suisse).
- Appuyez sur **DÉBUT (START)**.

\* INTERNET \*

Si la connexion à votre serveur ne s'effectue pas immédiatement, votre télécopieur effectuera trois nouvelles tentatives. Cette fonction sera ensuite automatiquement désactivée et votre télécopieur essayera de transmettre normalement votre télécopie. Vous pouvez interrompre cette procédure à tout moment, en appuyant sur **STOP**.

#### Envoi automatique des fax par Internet

Votre appareil est réglé par défaut (configuré en usine) de n'est pas envoyé automatiquement des fax par Internet. Si vous souhaitez l'envoi automatique des télécopies par Internet, vous pouvez activer cette fonction, en sélectionnant la fonction 29 ACTIVER: OUI .

**S** Sélectionnez la en appuyant sur **MENU** et puis sur 2 et 9. Appuyez sur **OK**.

ACTIVER: NON

( Faites votre choix au moyen de </>. Confirmez par **OK**.

Il n'est pas possible d'inscrire un ordinateur au serveur fax.

## 9 Le répondeur \*

#### $^\ast\!\!$  pour appareil avec répondeur intégré seulement

Ce télécopieur est équipé d'un répondeur numérique. Tous les messages sont enregistrés dans une mémoire électronique d'une capacité d'enregistrement d'environ 30 minutes. Il n'y a ni bande magnétique ni cassette.

Votre répondeur a été configuré en usine avec un message d'annonce pré-enregistré. Vous avez, bien sûr, la possibilité d'enregistrer votre propre annonce. Veuillez suivre les instructions du paragraphe «Enregistrer l'annonce».

Installez votre appareil sur une surface plane afin de laisser libre l'accès au microphone.

### **Activer et désactiver**

Vous pouvez activer et désactiver votre répondeur à tout moment à l'aide de **ON/OFF**. Si votre répondeur est activé, le symbole **[29]** apparaît à l'afficheur.

### Enregistrer l'annonce

- **I** Maintenez **ENREG.** (RECORD) appuyée pendant deux secondes. Appuyez de nouveau sur **ENREG. (RECORD)**. Tenez-vous à environ 20cm de l'appareil. Lorsque vous entendez le bip de confirmation commencez à parler.
- 2 Des barres croissantes vous indique le degré de saturation de la mémoire (max. 20 secondes).
- ' Appuyez sur **ENREG. (RECORD)** ou **STOP** lorsque vous avez fini de parler.
- 4 À l'aide de  $\blacktriangleleft$ / $\blacktriangleright$  vous pouvez régler le volume sonore du texte d'annonce.
- , Si vous souhaitez le reécouter, maintenez **ENREG. (RE-CORD)** appuyée pendant deux secondes et après appuyez brièvement sur **LECT. (PLAY)**.

### Durée d'enregistrement

- **I** Sélectionnez la fonction 51 en appuyant sur **MENU** et puis sur  $\circled{5}$  et  $\circled{1}$ . Appuyez sur OK.
- 2 Avec  $\blacktriangleleft$ / $\blacktriangleright$  vous pouvez choisir entre 30, 60, 120 secondes et mode AUTO (temps de parole illimité). Le mode AUTO n'est pas autorisé dans tous les pays.
- ' Confirmez par **OK**.

### Ecoute des messages reçus

- % Lorsque **LECT. (PLAY)** clignote, cela signifie que des nouveaux messages ont été enregistrés. Appuyez sur cette touche pour les écouter. La date et l'heure d'enregistrement du message apparaissent à l'afficheur.
- ( Pendant l'écoute d'un message, appuyez sur **LECT. (PLAY)** pour passer au message suivant. Si vous voulez reécouter un message déjà ecouté, appuyez le numèro du message desiré, p. ex.: ① pour le prémier message
- ' Après l'écoute des messages, **LECT. (PLAY)** continue à clignoter jusqu'à ce que tous les messages aient été effacés.

### Volume d'écoute

- Appuyez sur  $\blacktriangleleft$  pendant la lecture des messages. L'afficheur indique le réglage momentané du volume.
- 2 Sélectionnez le volume souhaité avec  $\blacktriangleleft$ / $\blacktriangleright$ .

### **Effacer des messages**

#### **Certains messages**

- I Pour effacer le message que vous êtes en train d'écouter, appuyez sur **EFFACER (CLEAR)**.
- 2 Un message s'affiche, vous demandant si vous souhaitez effectivement effacer ce message. Appuyez sur **EFFACER (CLEAR)** encore une fois.

#### Tous les messages

- % Après l'écoute de tous les messages, appuyez sur **EFFACER** (**CLEAR)**.
- 2 Si vous souhaitez effacer tous les messages, appuyez de nouveau sur **EFFACER (CLEAR)**. Si vous voulez interrompre l'effacement, appuyez sur **STOP**.

### Renvoi d'un message

Votre télécopieur peut vous retransmettre automatiquement tous les messages vers un autre numéro de téléphone. Activez la fonction 55 Renvoi automatique d'un message et composez le numéro de téléphone auquel les messages doivent être transmis. Il vous est possible de sélectionner le nombre de messages à envoyer simultanément. Votre télécopieur attend d'avoir reçu le nombre choisi de messages, puis appelle automatiquement le numéro programmé. En début de communication, il diffuse une annonce vous proposant la transmission. Le correspondant ainsi appelé doit alors entrer le **code d'accès** (voir fonction 52). Si le code correct n'est pas entré dans les 40 secondes le télécopieur raccroche.

- % Si le répondeur est désactivé, activez-le en appuyant sur **ON/** OFF. Le symbole **[29]** apparaît à l'afficheur.
- 2 Sélectionnez la fonction 55 en appuyant sur MENU et puis sur  $(5)$  et  $(5)$ . Appuyez sur OK.
- ' Sélectionnez par </> et confirmez par **OK**.
- 4 Composez le numéro auquel vous souhaitez renvoyer vos messages et confirmez en appuyant sur **OK**.
- 5 À l'aide de  $\blacktriangleleft$ / $\blacktriangleright$  sélectionnez le nombre de messages que vous souhaitez retransmettre à chaque fois.
- 0 Appuyez sur **OK**, pour enregistrer un nouveau texte d'annonce.\*
- . Appuyez sur **ENREG. (RECORD)**. Attendez la tonalité de confirmation avant de parler. Par exemple: *«Bonjour, des messages sont arrivés pour Madame Dupont, veuillez composer le code»*. Tenez-vous à environ 20 cm de l'appareil. Un nombre de barres croissantes indiquent le niveau de saturation de la mémoire.
- ) Appuyez sur **STOP** lorsque vous avez terminé. L'annonce est lue.
- 9 Le télécopieur est alors en veille.

#### $\ast$  Si une annonce a déjà été enregistrée:

- Appuyez sur **OK**.
- **b** Choisissez avec  $\blacktriangleleft$   $\blacktriangleright$ . Pour enregistrer un nouveau message, sélectionnez OUI. Si vous souhaitez conserver l'annonce déjà enregistrée, sélectionnez NON. Appuyez sur **OK**.

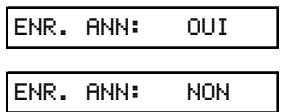

 Continuez ensuite la procédure précédente à partir de l'étape **7**.

### **Enregistrer une** conversation

Vous pouvez, avec votre télécopieur, enregistrer une conversation téléphonique.

- % En cours de conversation, appuyez sur **ENREG. (RECORD)**.
- 2 Pour arrêter l'enregistrement, raccrochez ou appuyez sur **STOP**.
- 3 Les enregistrements peuvent être écoutés et effacés comme des messages.

Il n'est pas possible d'enregistrer une conversation téléphonique en mains libres (avec le haut-parleur).

### **Code Privilège**

#### sonnerie même lorsque répondeur activé

Ce code permet à vos correspondants, qui le connaissent, de vous joindre en faisant sonner l'appareil alors que le répondeur est enclenché. Cette option est particulièrement utile si, en sélectionnant les fonctions 31 et 32, vous avez réglé les deux nombres de sonneries sur Ø.

- % Pour entrer un code à quatre chiffres, sélectionnez la fonction 53 en appuyant sur MENU, puis sur  $\circled{3}$  et  $\circled{3}$  et confirmez par **OK**. Composez un code au quattre chiffres. Confirmez par **OK**.
- 2 Veillez à ce que le CODE PRIVILÈGE ne soit pas identique au code d'accès (fonction 52) de votre appareil.

### **Mémos**

#### Mémo externe (répondeur simple)

Il vous permet d'enregistrer une annonce que vos correspondants entendront, sans toutefois avoir la possibilité de vous laisser leurs messages. Pour cela, le répondeur doit être activé.

- **I** Sélectionnez la fonction 54 en appuyant sur MENU, puis sur 5 et 4 et confirmez par **OK**. Choisissez EXTERNE à l'aide de <//>  $\blacktriangleright$ . Confirmez par OK. (Si un ancien mémo est enregistré que vous souhaitez conserver, appuyez **OK**.)
- ( Appuyez sur **ENREG. (RECORD)** et attendez un bip de confirmation. Commencez à parler, à la fin de votre annonce, appuyez de nouveau sur **ENREG. (RECORD)** ou sur **STOP**.

#### **Mémo interne (bloc-notes)**

Ceci vous permet d'enregistrer des messages personnels qui ne peuvent être écoutés qu'à partir de votre télécopieur ou par interrogation à distance. Appuyez deux fois sur la touche **ENREG. (RECORD)**. Vous entendez alors une tonalité de confirmation. Dites votre annonce. Un nombre de barres croissantes indiquent le niveau de saturation de la mémoire. Pour arrêter l'enregistrement, appuyez de nouveau sur **ENREG. (RECORD)** ou sur **STOP**. Ces messages personnels peuvent être écoutés et effacés comme tout message ordinaire.

### L'interrogation à distance

Vous pouvez télécommander les fonctions répondeur de votre télécopieur depuis n'importe quel autre téléphone à numérotation à fréquences vocales. Avant de procéder à une interrogation à distance, vous devez enregistrer un code d'accès. Pour cela sélectionnez la fonction 52 (ce code là sert en même temps comme code d'accès pour la fonction 55 Renvoi des messages).

#### Préparation pour l'interrogation à distance

- **I** Sélectionnez la fonction 52 en appuyant sur MENU, puis sur  $(5)$  et  $(2)$  et confirmez par OK.
- 2 Composez les quatre chiffres du code.
- 3 Appuyez sur OK. Votre code est mémorisé.

#### Interrogation à distance et télécommande

- **I** Pour écouter vos messages depuis un autre téléphone appelez votre télécopieur et attendez l'annonce.
- 2 Composez votre code d'accès. L'annonce est interrompue et vous entendez un bip de confirmation. Puis vos nouveaux messages sont lus. Si vous n'avez pas de nouveaux messages, vous entendez un deuxième bip.
- 3 Vous pouvez ensuite télécommander les fonctions suivantes ou raccrocher pour mettre fin à l'interrogation à distance.

#### Résumé des commandes

- 1 Répétition du message en cours.
- 2 Lecture de tous les messages.
- 3 Passage au message suivant.
- 4 Pour enregistrer une nouvelle annonce, appuyez sur 4. Après deux bips, reappuyez  $\circled{4}$ . Vous entendez une longue tonalité. Commencez à parler. À la fin de votre annonce, appuyez encore une fois sur  $(4)$ .
- 5 Le texte d'annonce actuel est lu.
- 6 À l'aide de 6 vous pouvez effacer le message en cours. En appuyant sur  $\odot$  après avoir écouté tous les messages, ces derniers seront effacés. Dans tous les cas, vous entendrez un signal de confirmation après avoir appuyé sur la touche. Pour confirmer l'effacement des messages, appuyez de nouveau sur la touche 6 dans les 5 secondes qui suivent.
- 7 Pour désactiver le répondeur.
- 8 Annulation de la dernière instruction.
- 9 Pour activer le répondeur.

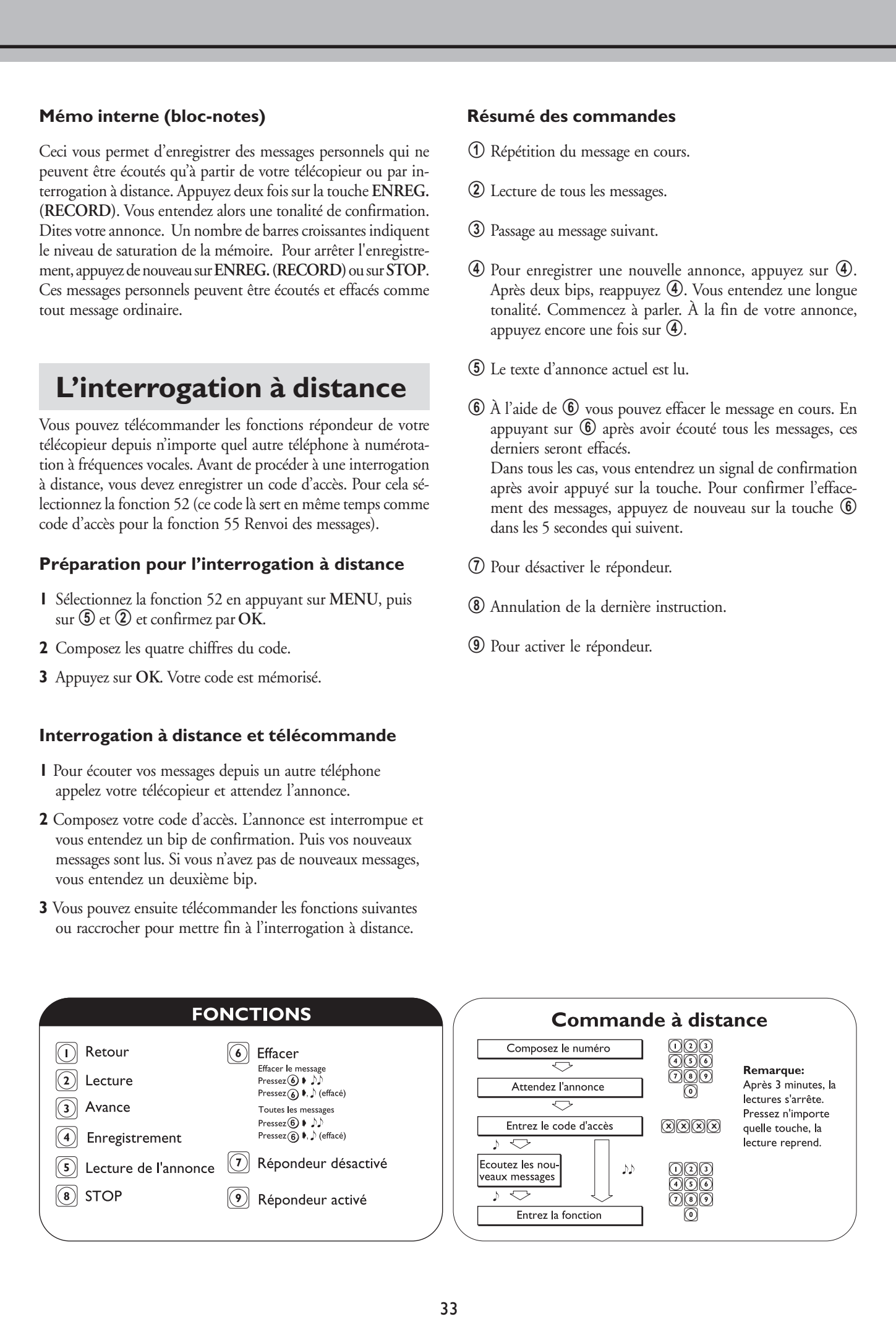

Le tableau ci-dessous propose un aperçu général des pannes et des problèmes les plus courants, avec leurs causes possibles et la manière d'y remédier. Avant de contacter le service après vente, veuillez donc consulter ce tableau.

Si vous ne pouvez résoudre le problème à l'aide de ces instructions, procédez comme décrit ci-dessous:

- **I** Débranchez l'appareil.
- 2 Attendez au moins 10 secondes et rebranchez l'appareil.
- 3 Si le problème persiste, contactez le service d'assistance téléphonique.

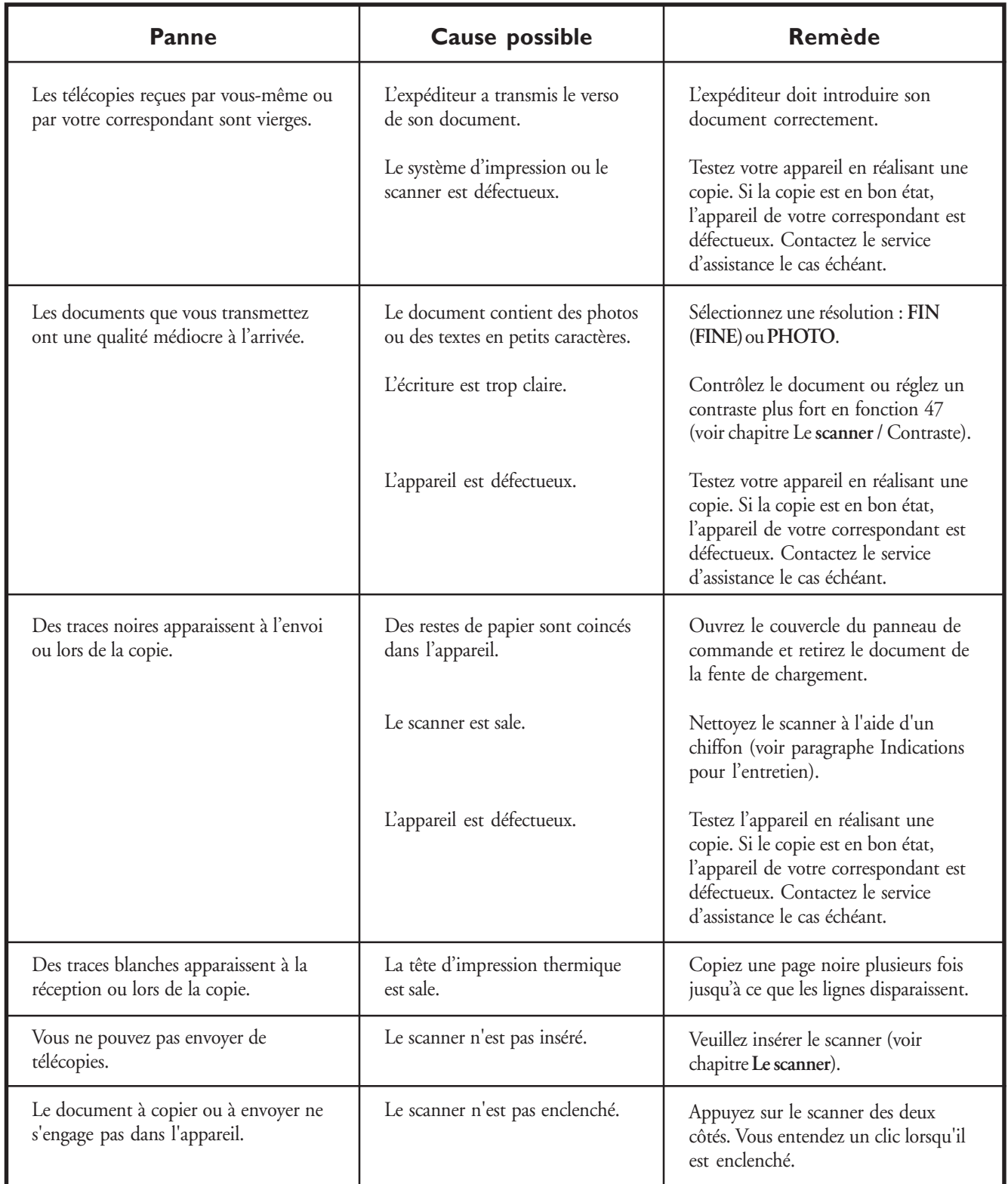

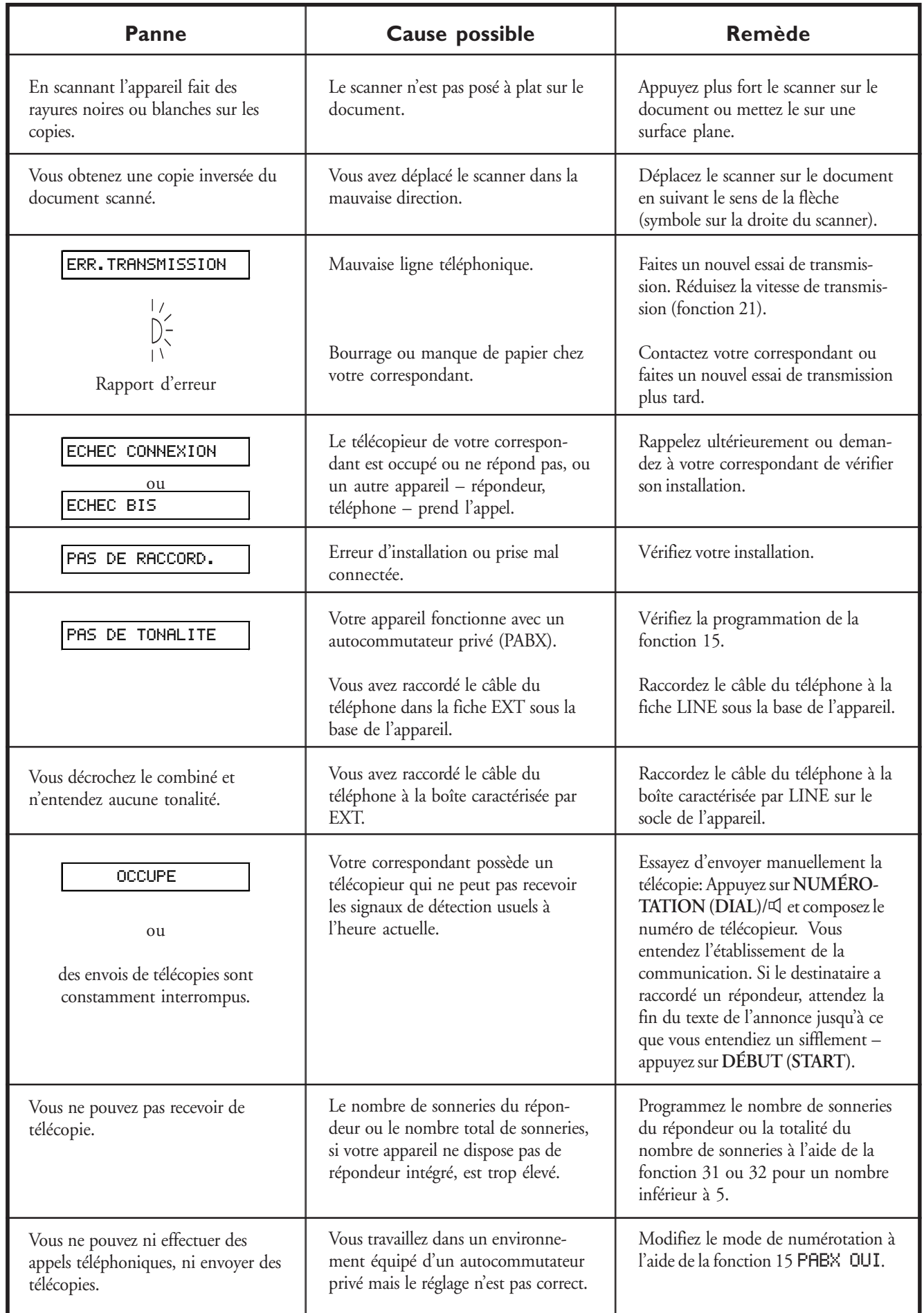

 $\mathcal{L}(\mathcal{L})$ 

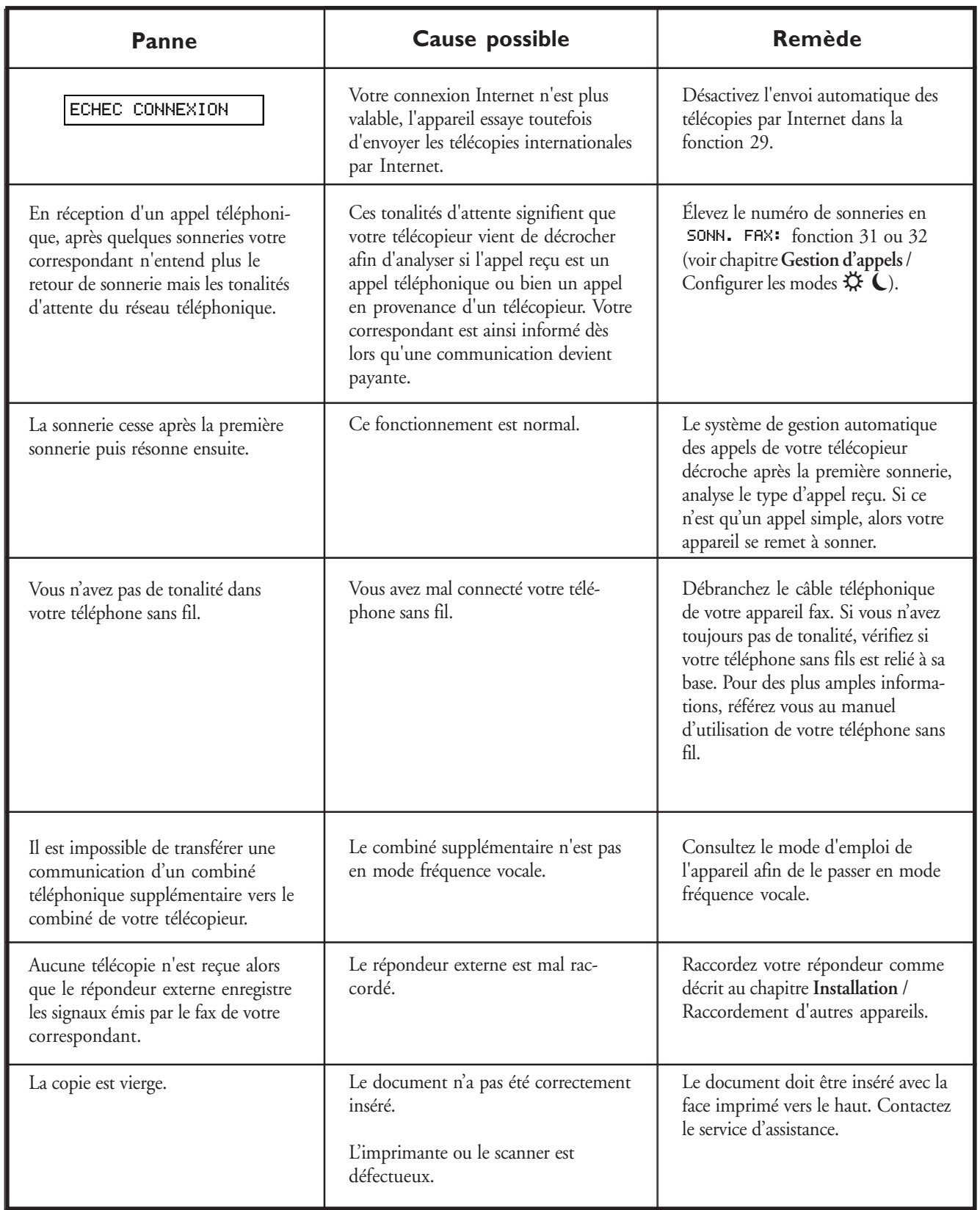

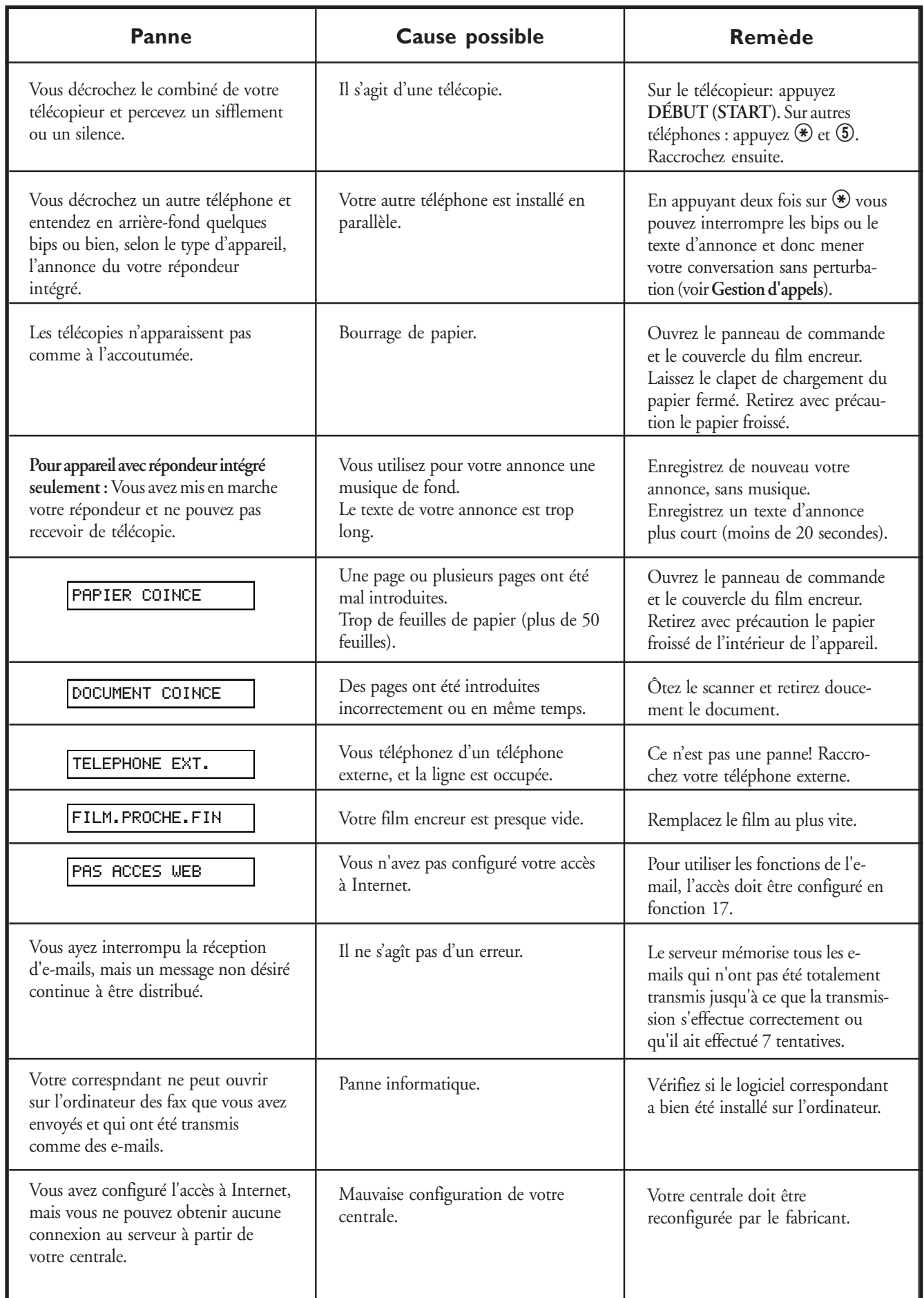

 $\mathcal{L}(\mathcal{L})$ 

### **Code service**

 **N'utilisez cette fonction que si c'est absolument nécessaire! Si vous avez modifié les réglages de l'usine d'une manière satisfaisante, n'utilisez pas cette fonction.**

La fonction 45 Code service, sert à effacer une partie ou la totalité des réglages que vous avez modifiés après la sortie de l'usine. Ceci vous permet de réconfigurer votre appareil totalement ou partiellement. Ceci est notamment très utile si vous avez modifié des réglages, mais que votre appareil réagit autrement que prévu.

Après l'effacement partiel ou total de vos réglages personnels, procédez à nouveau à INSTALLATION FACILE.

Les codes suivants sont à votre disposition:

#### Code No. 7117

Ceci efface tous les réglages que vous avez modifiés. L'appareil se comporte ensuite exactement comme lors d'une première installation.

#### **Code No. 7140**

Lorsque vous entrez ce code, tous les réglages et les paramètres que vous avez programmés sont effacés, à l'exception:

- du texte d'annonce personnel du répondeur intégré
- des messages reçus
- des numéros abrégés mémorisés
- des numéros de répertoire mémorisés
- de votre nom
- de votre numéro de téléphone

#### Exemple d'application d'un code service:

- **I** Sélectionnez la fonction 45 en appuyant sur MENU, puis sur  $\Phi$  et  $\Phi$  et confirmez par OK. et entrez le code désiré (7117 ou 7140). Appuyez sur **OK**.
- 2 Par  $\blacktriangleleft$ / $\blacktriangleright$  vous pouvez choisir si vous désirez vraiment effacer vos réglages. Confirmez par **OK**. Le cas échéant, votre appareil revient aux réglages de base.

### Indications pour l'entretien

- **Veillez à vous décharger électriquement avant d'ouvrir l'appareil, par exemple en touchant une conduite d'eau ou un radiateur.**
- **Utilisez un chiffon doux ne peluchant pas, humecté d'un peu d'alcool (96%)! Vous pouvez également utiliser un chiffon spécial pour nettoyer votre télécopieur que vous pouvez vous procurer dans tous les magasins spécialisés. Veillez à ce qu'aucune humidité ne pénètre à l'intérieur de l'appareil.**

### Salissure due à l'envoi ou à la copie

#### Nettoyage du verre du scanner

- % Retirez le scanner de l'appareil, en le tirant des deux côtés vers le haut.
- 2 Tenez le scanner face vitrée vers le haut.

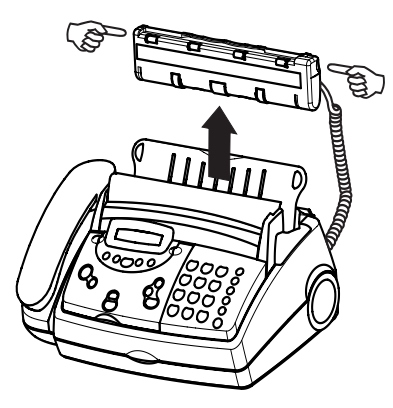

' Essuyez doucement la vitre à l'aide d'un chiffon (A).

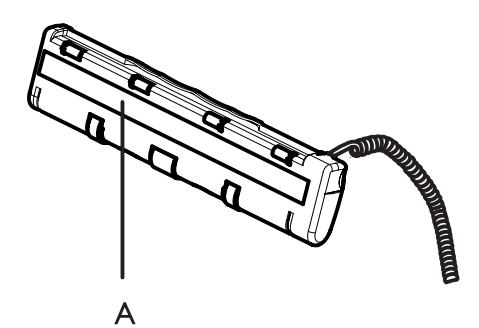

4 Essuyez également le compartiment du scanner, avant de réinsérer celui-ci.

### Salissure par télécopies reçues

 $\mathcal{L}(\mathcal{L})$ 

#### Nettoyage du galet d'impression

Si le plateau de chargement contient du papier, retirez-le.

I Ouvrez le panneau de commande en tirant par le creux situé au milieu du panneau.

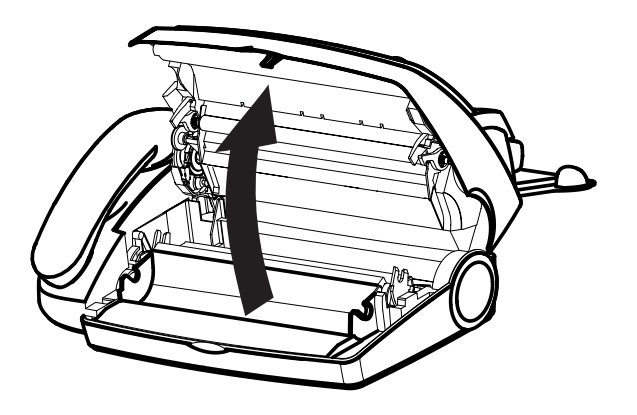

2 Avec le chiffon mentionné plus haut, essuyez le galet d'impression (A). Pour nettoyer la totalité du galet, tournez la roue dentée à l'extrémité du galet.

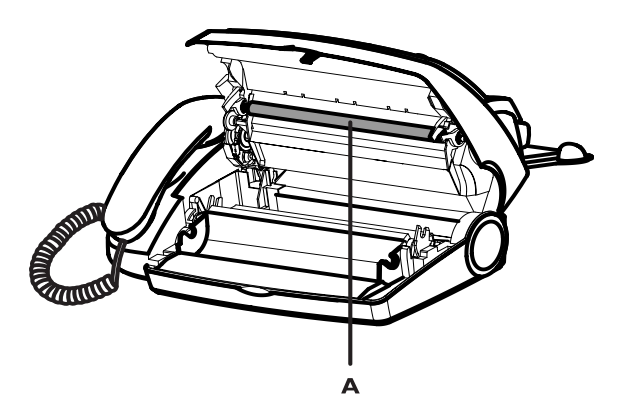

- ' Après avoir terminé le nettoyage, refermez le panneau de commande.
	- **Ne pas utiliser les nettoyants de fax disponibles sur le marché qui sont automatiquement arrachés par l'appareil. En les utilisant vous risquez d'endommager votre télécopieur!**

### **Spécifications techniques**

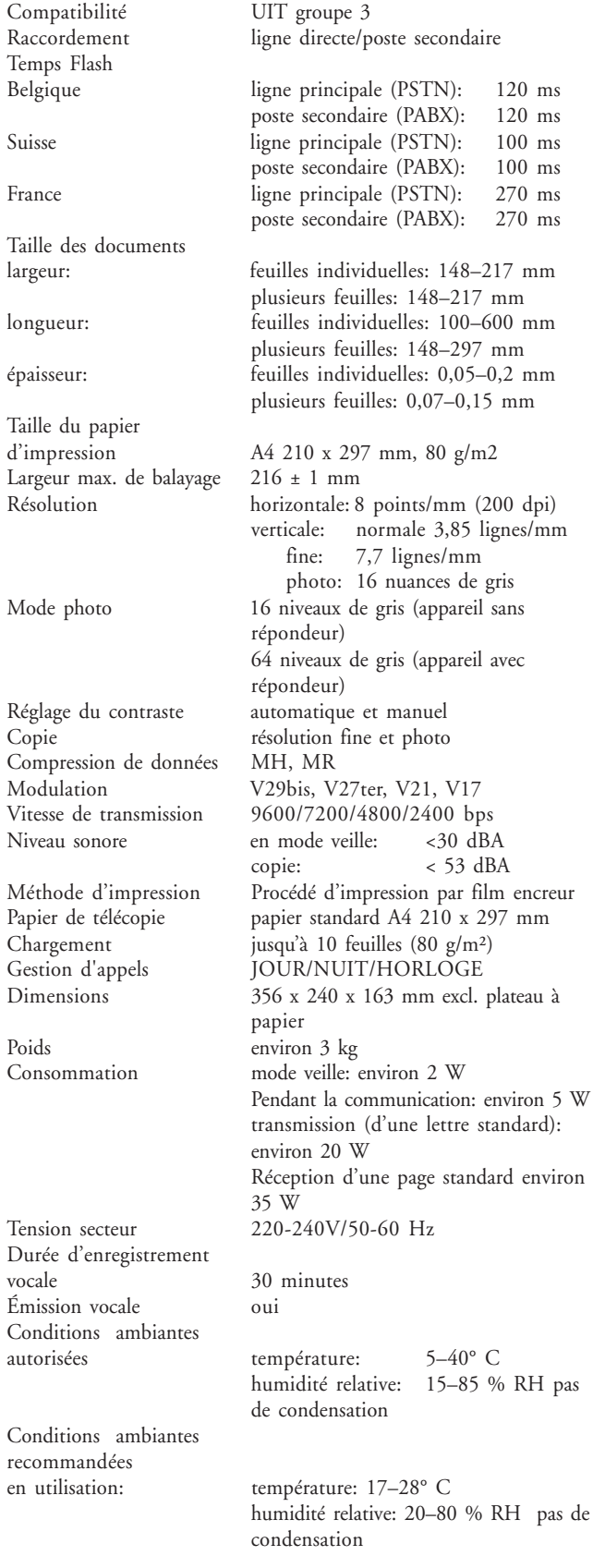

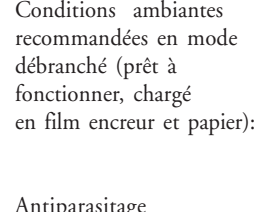

 $270$  ms

de gris

température: 0–45° C humidité relative: 15–85 % RH pas de condensation Antiparasitage conforme à EN55022 classe B et à VDE9878 / partie 1 classe B

### **Glossaire**

*Accès à Internet :* Afin que vous puissiez accéder à Internet, vous disposez d'un compte Internet sur lequel les coûts des services Internet utilisés vous sont facturés.

*Appareil / téléphone supplémentaire* : Vous pouvez utiliser votre télécopieur sur une seule ligne téléphonique avec d'autres appareils, tels que téléphone, répondeur, modem. Afin d'éviter des éventuelles incompatibilités, il vous faut modifier certains réglages.

*Autocommutateur privé (PABX), code d'accès à la ligne extérieure* : Toutes les grandes entreprises disposent de leur propre autocommutateur privé qui fonctionne comme un réseau téléphonique interne. Pour accéder à une ligne extérieure, l'on a recours à l'attribution d'accès à la ligne extérieure.

*Dépôt* : voir relève

*Document* : Le texte que vous envoyez par l'intermédiaire de votre télécopieur.

*DTMF* : C'est l'abréviation de l'expression anglaise « Dual Tone Multiple Frequency ». Cette numérotation vous permet d'enclencher la réception d'une télécopie depuis un téléphone supplémentaire équipé de cette fonction. Le signal vous permet aussi transmettre la communication de votre téléphone (sans fil) au télécopieur.

*E-mail* : Courrier électronique que vous pouvez recevoir ou envoyer par l'intermédiaire d'Internet.

*Film encreur* : Technique similaire à un ruban d'impression pour papier normal. Appelé également cartouche encreur.

*Fournisseur d'accès à Internet* : Il vous donne accès à Internet par le biais de son serveur, moyennant paiement.

*Gestion d'appels, réception manuelle et automatique* : La gestion d'appels analyse les communications et détermine s'il s'agit d'un appel normal ou bien d'une télécopie. Si vous avez réglé le nombre de sonneries sur 0 pour le répondeur et le télécopieur, la réception des télécopies se fera silencieusement et automatiquement. Si le mode manuel est activé, la gestion d'appels est désactivée et vous ne pouvez recevoir des télécopies qu'en appuyant sur **DÉBUT (START)**.

*Identification de l'appelant* : En recevant une appel le numéro de votre correspondant apparaît à l'écran.

*Identification de l'expéditeur* : Sur chaque télécopieur il est possible de programmer le nom et le numéro d'appel se référant à vos propres informations, afin qu'ils puissent être imprimés chez vos correspondants.

*Internet* : Réseau international, par lequel vous pouvez envoyer et recevoir des messages électroniques.

*ITU (International Telecommunication Union) :* Union internationale des Télécommunications (UIT), organisme qui établit des normes.

*Liste de publipostage* : Liste d'adresses électroniques. Vous pouvez demander à figurer sur cette liste auprès de clubs, de services d'information afin de recevoir régulièrement leurs publications sur Internet.

*Mémoire* : Cette mémoire contient les messages laissés sur votre répondeur intégré et les télécopies non imprimées.

*Message* : Le message que peut laisser l'appelant lorsque le répondeur s'est mis en marche et qu'il parle après le signal sonore.

!!<br>|-<br>|-

 $\mathbf{+}$ 

*Numéro d'autorisation* : Nom ou code d'identification dont vous avez besoin pour accéder à Internet.

*Numéro de fournisseur d'accès* : Numéro de téléphone dont vous avez besoin pour contacter votre serveur.

*Numérotation à fréquences vocales* : C'est le mode de numérotation moderne où à chaque touche numérique est attribuée une fréquence différente. Cette numérotation est également appelée numérotation DTMF.

*Numérotation décimale* : Il s'agit d'un ancien mode de numérotation ou à chaque touche numérique a été attribué un certain nombre d'impulsions.

*Page Web* : page d'un site Internet

*Papier* : Papier standard 210 x 297 mm, 80 g/m²

*Parallèle* : Votre connexion est parallèle, lorsque vous utilisez un autre téléphone et que votre télécopieur ne réagit pas de la même façon que s'il était en série (voir *série*).

*Pièce jointe* : Document annexé à un e-mail, par exemple, télécopie, image, données, etc.

*Relève* : Il vous est possible de récupérer une télécopie mise à la disposition dans le télécopieur appelé.

*Série* : Votre connexion est en série, lorsque vous utilisez un autre téléphone et que, pendant ce temps, le voyant rouge clignote sur votre télécopieur et que le message « TeLePHONE EXTERNE » apparaît à l'afficheur (voir *parallèle*).

*Serveur* : Machine envoyant et recevant des télécopies par l'intermédiaire d'Internet.

*Texte de l'annonce* : Vous devez enregistrer le texte de l'annonce. Une fois que le répondeur est en marche, l'appelant entend votre annonce, suivie d'un signal sonore.

*Touche* <sup>R</sup> : Avec R vous pouvez avoir accès à de nombreux services proposés par votre opérateur téléphonique (signal d'appel, etc.)

*URL* : Abréviation pour « Uniform Resource Locator », adresse Internet.

## Index

#### Symboles

@ 7 0-9 7

#### $\Lambda$

A-Z 7 accès à Internet 28, 41 configuration 28 accès au réseau 14 accès au réseau extérieur 14 accessoires 4 activer répondeur 31 adaptateur 4 adresse 28 affichage langue 16 afficheur 5 AIDE 6 ALT 7 annonce 31, 41 répondeur simple 32 ans 9, 15 antiparasitage 40 appareils supplémentaires 1, 41 Belgique 13 dans plusieurs pièces 12, 13 France 12 raccordement 12 réglages 12 Suisse 13 appeler mains-libres 22 astuces 34 autocommutateur privé 14, 41 réglages 14 autres appareils raccordement 12 autres téléphones 19

#### $\overline{B}$

bande magnétique 5 Belgique 7, 8 BIS 20 bloc-notes 33 bourrage papier 12

#### $\epsilon$

câble 4 alimentation 4 téléphonique 4 capacité d'enregistrement 40 caractère entrer 16 carte prépayée configuration 28 CE 44 centrale téléphonique raccordement 14 clavier e-mail 7 CLEAR 6, 7 CLID 22 code 19 accès à la ligne extérieure 41

d'accès 33 privilège 32 service<sup>5</sup>38 code d'accès 33 combiné 4 mains-libres 22 touche NUMÉROTATION/ MIC 20 compression de données 40 configuration carte prépayée 28 Internet 28 consommation 40 contenu emballage 4, 5, 6 contraste 27, 40 conversation enregistrer 32 copier 26, 27 correction 16, 20, 21 coupure temporaire du microphone 7 courant 9

#### $\overline{D}$

date 9, 15 dates techniques 40 DÉBUT 7, 23, 26 défaillances 23 dépôt 41 fax 25 télécopies 25 désactiver répondeur 31 description appareil 4, 6 DIAL 7, 20 directives UE 44 documents 41 insérer 23 DTMF 41

#### E

e-mail 28, 41 message court 29 simple 29 Easy Install 1, 12 EASYLINK 19 écoute messages 31 volume 31 écran 5 langue 16 EFFACER 6, 7, 31 effacer messages 31 numéros mémorisés 21 tous réglages 38 emballage 44 emplacement 8 sans fils 8 en série 12, 13 en-tête 15 encre d'imprimerie 23 ENREGISTREMENT 6, 31, 32 enregistrement 31 enregistrer

annonce 31 conversation 32 envoi e-mail simple 29 fax par e-mail 29 message court par e-mail 29 moindre coût par Internet 3 0 envoi automatique des fax par Internet 30 envoi différé 25 erreur 24 ESPACE 7

#### **8**

fax par e-mail 29 relève 24 faxer 23 par Internet à moindre coût 3 0 par Internet automatiquement 30 fente chargement du papier 4 fiche 4 film encreur 4, 25, 41 emplacer 9 mise en place 10 retrait 9 FIN 5, 6, 24 flèche 20 droite 6 gauche 6 fonction Aide 15 EASYLINK 19 outre-mer 24 secret 22 fonction économique pour le répondeur 18 format 23 e-mail 30 papier 10 fournisseur d'accès à Internet 28, 41 France 8

#### G

galet d'impression 4 nettoyage 9 garantie 2 gestion d'appels 1, 17, 41 appareils supplémentaires 12 réception manuelle 18 réception silencieuse 18 réglages spéciaux 18 glossaire 41 guide d'installation 4

#### H,

haut-parleur volume 16 HELP 6 heur 9, 15 historique transmission 24 horloge 1, 5, 17, 18, 19, 25

I identification de l'appelant 22, 41 identification de l'expéditeur 41 imprimer 25 liste des fonctions 5 liste des numéros de téléphone 21 inscription formulaire 28 Internet 28 insérer documents 23 INSTALL 6 INSTALLATION 6 installation 1 à une centrale téléphonique 1 4 appareils supplémentaires sur la même prise 12 installation facile 12 Internet 28, 29, 41 configuration 28 interrogation à distance 33 ITU 41

#### R

jour 1, 5, 9, 15, 17, 19

#### 1

langue 16 LECTURE 6, 31 lettre circulaire 23 ligne mauvaise 24 liste fonctions 5 numéros 21 publipostage 41 liste des fonctions 5, 15 imprimer 5 luminosité 27 lune (symbole) 5, 17

#### M

mains-libres 7, 22 mémo 32 externe 32 interne 32 mémoire 5, 25, 41 fax 5 liste des numéros 21 MENU 6 message 31, 41 effacer 31 renvoi 32 message court 29 mesures de sécurité 8 MIC 7, 20 mise en place film encreur 10 papier 10 mode attente 25 interrogation à distance 33 jour 6 jour (soleil) 19 nuit 1, 5, 6, 17

nuit (symbole) 17 timer 6, 18 timer (horloge) 18 mode de numérotation 19 mode timer activer et désactiver 18 programmer 18 modulation 40 mois 9, 15 multidiffusion 23

#### $\mathbf N$

nettoyage 38 nettoyer 9 nom 16 programmer 15 nuances de gris 5, 27, 40 numéris 14 numériser 26 numériseur 26 numéro autorisation 28, 41 fournisseur d'accès 28, 41 numéro de téléphone 15 entrer votre numéro 12 NUMÉROTATION 7, 20 numérotation décimale 41 fréquences vocales 41 numérotation abrégée 7 liste des numéros 21 numérotation décimale 19

#### $\circ$

OK 6 ON/OFF 6 répondeur 31 ordinateur 28 outre-mer 24

#### P

PABX 14, 40, 41 page Web 29, 41 panne de courant 8 panneau 6 panneau de commande 4, 6 papier 25, 40, 41 bourrage 12 format 24 mise en place 10 retirer 11 papier fax 40 parallèle 12, 41 pause entre chiffres 7 PC 28 PHOTO 5, 6, 24 pièce jointe 30, 41 plateau à papier 4, 10 PLAY 6, 31 poids 40 polling 24 préfixe 14 privilège 32 programmer date et heur 9 votre nom 12 votre numéro 12, 15 protection du milieu environnant 44

#### $\overline{O}$ qualité d'image 5, 24, 27

 $\overline{\mathbf{R}}$ R 7, 14, 20 raccordement 40 à une centrale téléphonique 1 4 alimentation 9 appareils supplémentaires 12 autres appareils 12 sur la même prise 12 Belgique 8 câble téléphonique 8 combiné au télécopieur 9 électrique 9 France 8 ligne téléphonique 8 numéris 14 Suisse 8 twin 14 rapport erreur 24 transmission 24 réception automatique 41 e-mail 30 manuelle 18, 41 page Web 29 sans papier 25 silencieuse 18 RECORD 6, 31, 32 recyclage 44 réduction 24 réglage contraste 27 FIN 27, 40 PHOTO 27, 40 volume 6 réglage auto 31 réglages de base 15 relève 24, 41 code 24 rapide 24 remplacer film encreur 9 renvoi messages 32 répertoire 7 répertoire téléphonique 21 liste des numéros 21 répondeur 1, 5, 31 activer et désactiver 31 annonce 31 durée d'enregistrement 31 numérique 31 retransmettre les messages 32 sans enregistrement des messages 32 volume d'écoute 31 répondeur externe 19 répondeur simple 32 résolution 5, 23, 24, 27, 40 retirer papier 11 retrait

film encreur 9 rouleau d'impression 4

#### S

salissure 38 scanner 26 série 12, 41 serveur 28, 41 serveur fax 28 service 2 code 38 signal d'appel 20 signification des touches 6 soleil (symbole) 5, 17, 19 sonneries type 16 volume 16 sonneries moins fortes 1 sortie analogique 14 SPACE 7 spécifications techniques 40 START 7, 23, 26 STOP 6, 7 Suisse 7, 8 support de documents 4, 11

#### T

télécommandes 33 télécopier 23 par Internet à moindre coût  $30$ téléphone 20 enregistrer une conversation 3 2 téléphone numérique 14 téléphone sans fils 1, 19 téléphone supplémentaire 41 téléphoner mains-libres 22 téléphones supplémentaires 19 température 40 temps 9 temps de parole 31 temps Flash 40 tension secteur 40 test 9, 14 timer 1, 5, 6, 17, 18, 19 tonalité de confirmation 33 touche @ 7 0-9 7 A-Z 7 AIDE 6 AIDE (HELP) 12, 15 ALT 7 ANNULATION 6, 31 CLEAR 6, 31 COPIE 6 COPY 6 DÉBUT 6, 7, 23, 26 DIAL 7, 20 ENREGISTREMENT 6, 31, 32 ESPACE 7 FIN 6 HELP 6, 12, 15 INSTALL 6 INSTALLATION 6, 12

INSTALLATION (INSTALL) 12, 15 LECTURE 6, 31 MENU 6, 15 MIC 7, 20 NUMÉROTATION 7, 20  $OK<sub>6</sub>$ ON/OFF 6 PHOTO 6 PLAY 6, 31 R 7, 14, 20, 41 RECORD 6, 31, 32 SPACE 7 START 6, 7, 23, 26 STOP 6, 7 touche CLEAR 31 touche flèche 20 touche R 41 transférer les communications 2 1 transfert 19 conversation 7 transmission historique 24 lente 24 trucs 34 twin 14 type sonneries 16

#### $\mathbf{r}$

URL 41

#### $\mathsf{v}$

vitesse de transmission 40 volume 6 écoute 31 haut-parleur 16 sonneries 16 votre numéro 15 voyant 6 voyant rouge 9 vue de l'appareil 6 vue des fonctions 5

#### W

Web 29

**F/B/CH** 

 $\frac{8}{2}$ 

Cet équipement a reçu l'agrément, conformément à la décision 482/ 98/CE du Conseil et la décision 1999/303/EG de la Commission, concernant la connexion paneuropéenne de terminal unique aux réseaux téléphoniques publics commutés (RTPC). Toutefois, comme il existe des différences

d'un pays à l'autre entre les RTPC, l'agrément en soi ne constitue pas une garantie absolue de fonctionnement optimal à chaque

Le marquage CE apposé sous votre appareil indique que celui-ci répond aux normes dicté par

l'Union Européenne.

point de terminaison du réseau RTPC.

 $\epsilon$ 

En cas de problème, vous devez contacter en premier lieu votre fournisseur.

Ce produit est préparé pour l'utilisation dans le pays indiqué sur le plaque sous la base de l'appareil et sur l'emballage. L'utilisation dans les autres pays peut causer que l'appareil fonctionne d'une mauvaise facon. Pour des informations plus détaillées adressez vous à votre centre technique national.

Ce manuel d'utilisation a été imprimé sur du papier de recyclage blanchi sans chlore. Ceci correspond aux standards les plus élevés en termes de compatibilité écologique.

L'emballage ainsi que les matériaux de protection utilisés sont des sous-produits de papier et peuvent êtres recyclés. En fonction des exigences de votre pays vous pouvez soit les jeter dans une poubelle séparée pour le recyclage soit dans une poubelle normale.

Le matériel plastique électronique est en partie recyclable. A la fin de son utilisation, veuillez vous informer sur les exigences de recyclage de votre pays.

Cet équipement a reçu l'agrément, conformément à la décision 482/ 98/CE du Conseil, concernant la connexion paneuropéenne de terminal unique aux réseaux téléphoniques publics commutés (RTPC). Toutefois, comme il existe des différences d'un pays à l'autre entre les RTPC, l'agrément en soi ne constitue pas une garantie absolue de fonctionnement optimal à chaque point de terminaison du réseau RTPC. En cas de problème, vous devez contacter en premier lieu votre fournisseur.

Sour réserve de modifications.

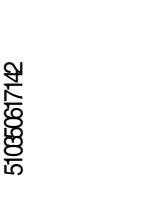